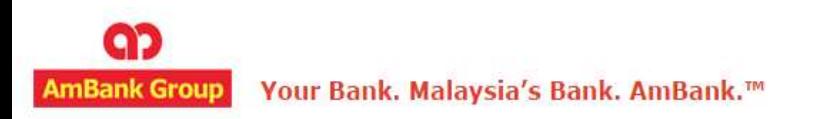

# e-AmPayDay Customer Security Administrator (CSA) Guide

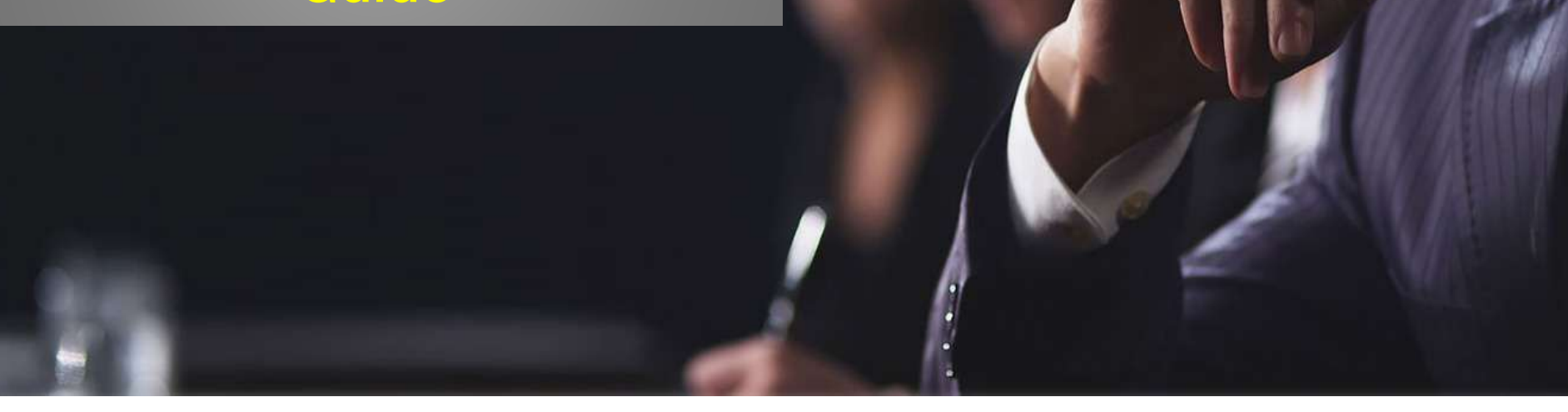

*Version: 26.07.2016*

### <span id="page-1-0"></span>**Introduction**

e-AmPayDay is a web-based solution that enables corporate clients to perform Salary and Statutory payments. The type of payment modes currently available in the system are **GIRO** and **IFT** only.

CSA or Customer Security Administrator is the administrator assigned by the authorized signatories with the following roles;

- a) Primary Security Administrator acknowledges recipient of tokens and Secondary Security Administrator to acknowledge recipient of PIN Mailers
- b) To create and manage other users for instance to initiate and approve transactions
- c) To ensure users do not share their ID and Pin
- d) To be either a **Payment Maker** or a **Payment Authorizer** or **BOTH**

Access will be blocked if any CSA or users continue to login into e-AmPayDay after 3 attempts of wrong Response. To unblock the access, please contact our Helpdesk at +603 2381 8800

To access e-AmPayDay, kindly visit [https://epayday.e-ambiz.com.my/.](https://epayday.e-ambiz.com.my/)

### N A V I G A T I O N

### **[Introduction](#page-1-0) [Inquiries](#page-2-0)**

- **[User Login Activity](#page-2-0)**
- **[Activity Suspend User](#page-4-0)**
- **[Credit Date Changes](#page-6-0)**

### **[Add Group](#page-8-0)**

- **[Maker](#page-8-0)**
- **[Checker](#page-9-0)**

### **[Account Access](#page-11-0)**

- **[Maker](#page-11-0)**
- **[Checker](#page-13-0)**

### **[Permission](#page-15-0)**

- **[Maker](#page-15-0)**
- **[Checker](#page-18-0)**

### **[Add User](#page-20-0)**

- **[Maker](#page-20-0)**
- **[Checker](#page-22-0)**

### **[Assign User Group](#page-24-0)**

- **[Maker](#page-24-0)**
- **[Checker](#page-27-0)**

### **[Transaction Authorisation](#page-30-0)**

- **[Maker](#page-30-0)**
- **[Checker](#page-33-0)**

### **[Reactivate user](#page-36-0)**

- **[Maker](#page-36-0)**
- **[Checker](#page-38-0)**

### **Helpdesk**

**For help on e-AmPayDay, you may contact our Client Support Group at: T | +603 2381 8800**

<span id="page-2-0"></span>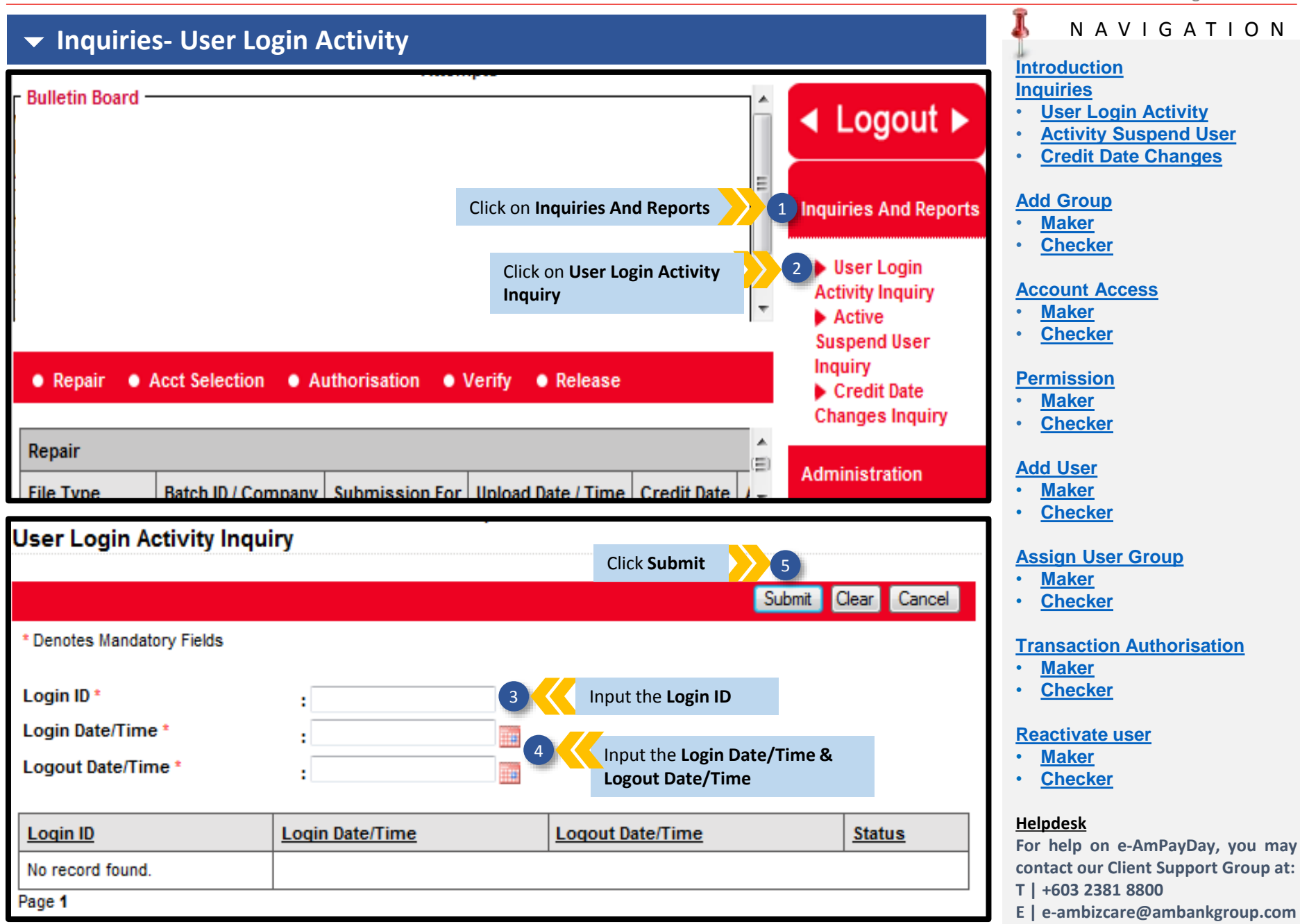

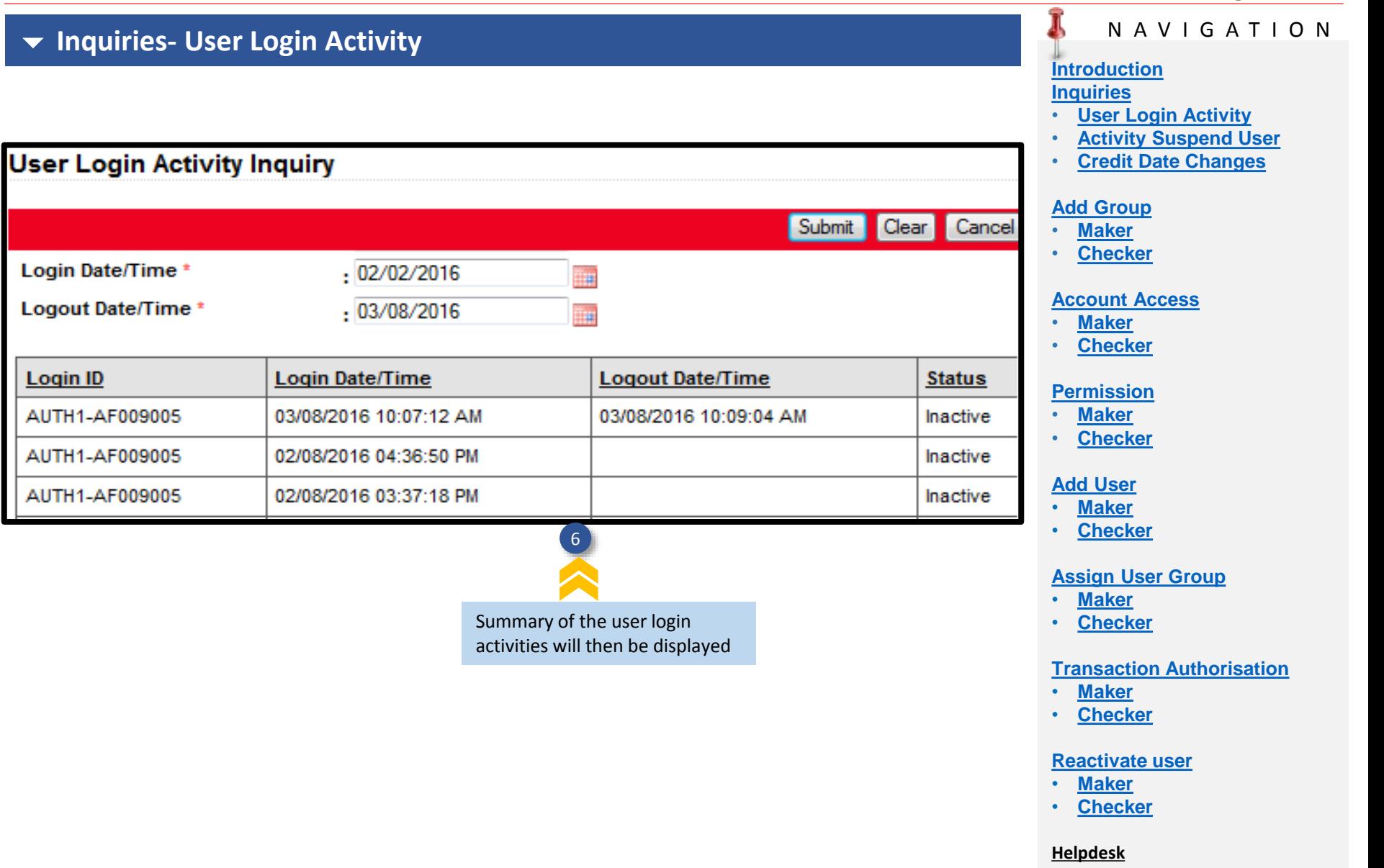

**For help on e-AmPayDay, you may contact our Client Support Group at: T | +603 2381 8800**

<span id="page-4-0"></span>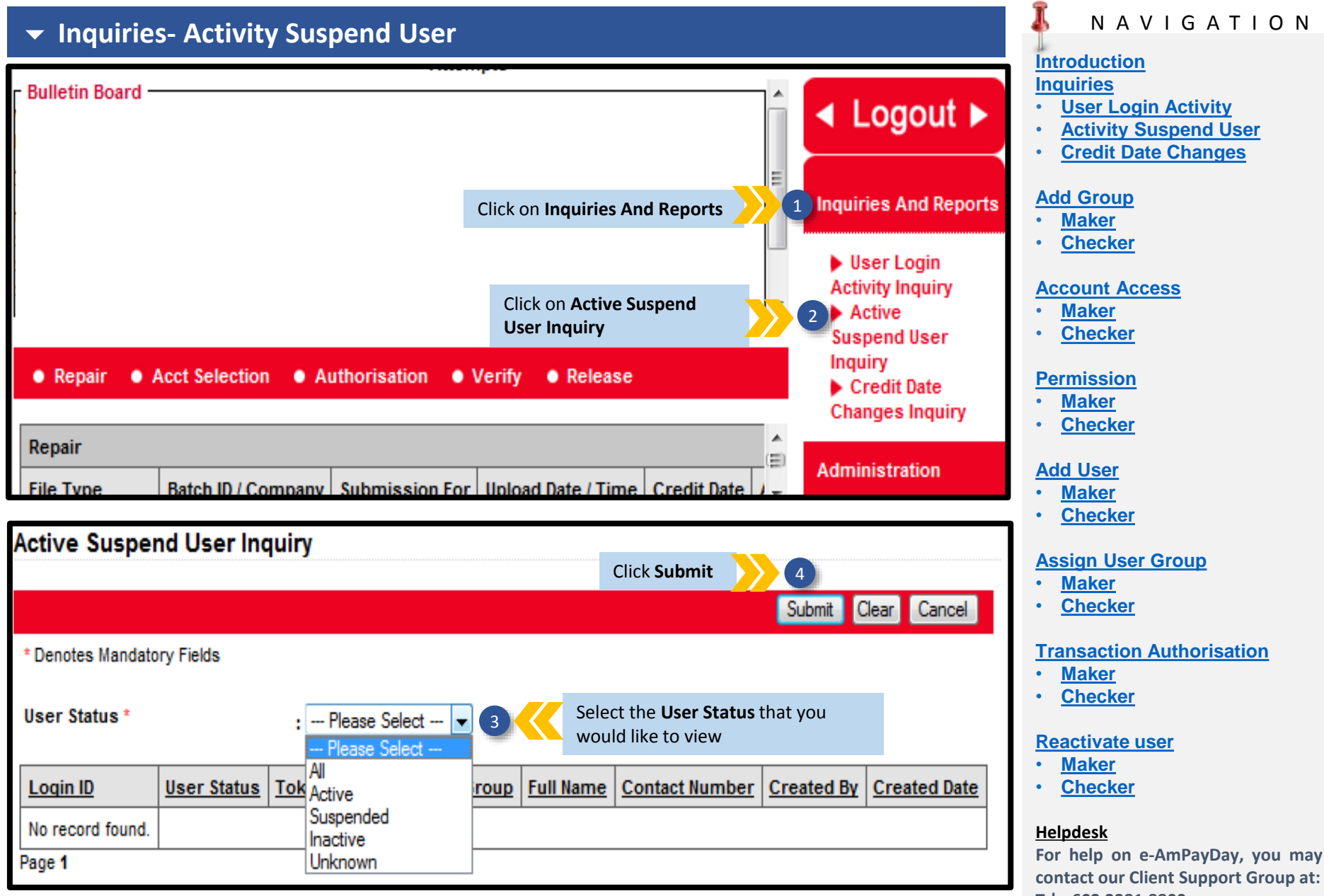

- **T | +603 2381 8800**
- **E | e-ambizcare@ambankgroup.com**

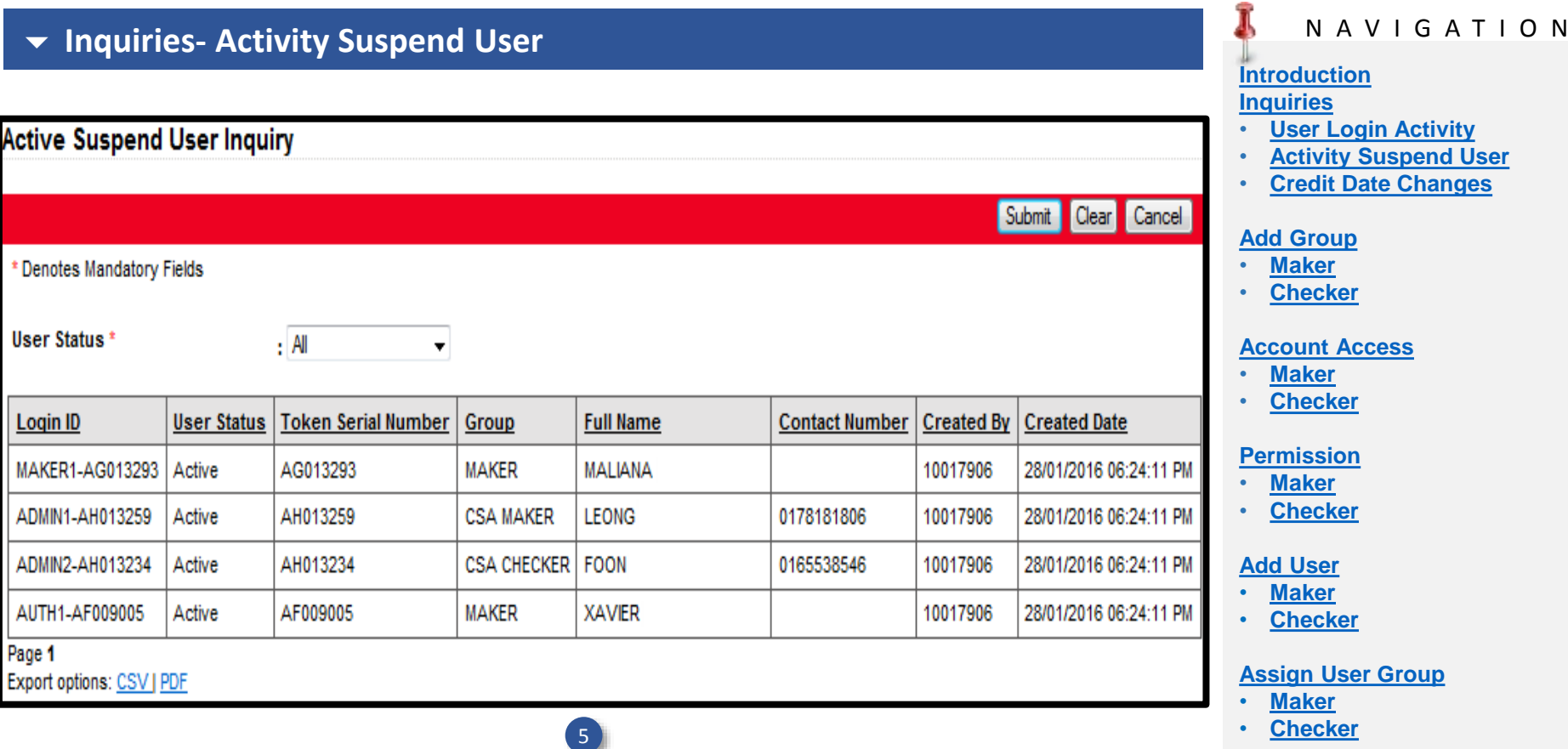

## Summary of users status will then be displayed

### **[Reactivate user](#page-36-0)**

**[Transaction Authorisation](#page-30-0)**

• **[Maker](#page-36-0)**

• **[Maker](#page-30-0)** • **[Checker](#page-33-0)**

• **[Checker](#page-38-0)**

### **Helpdesk**

**For help on e-AmPayDay, you may contact our Client Support Group at: T | +603 2381 8800**

<span id="page-6-0"></span>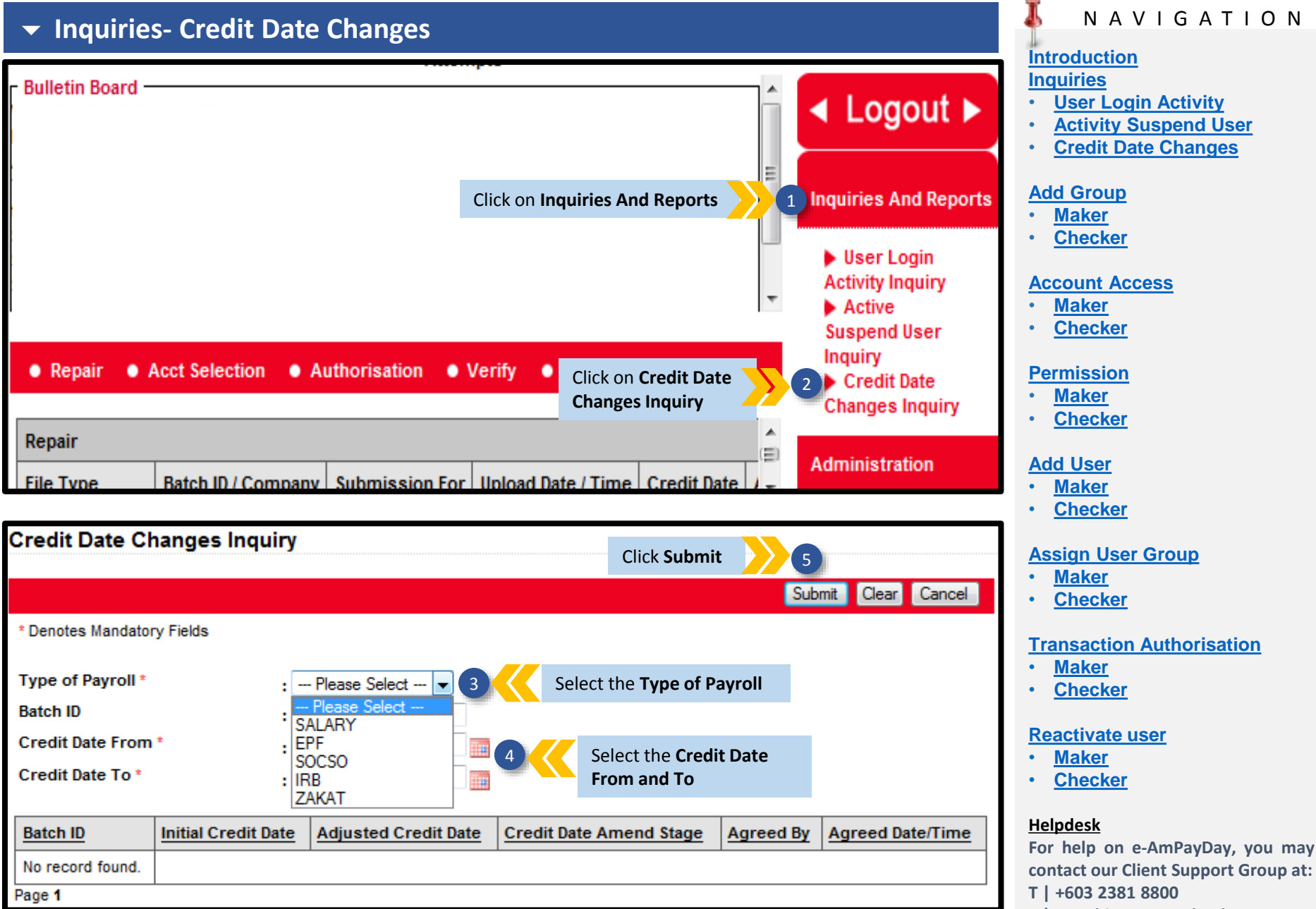

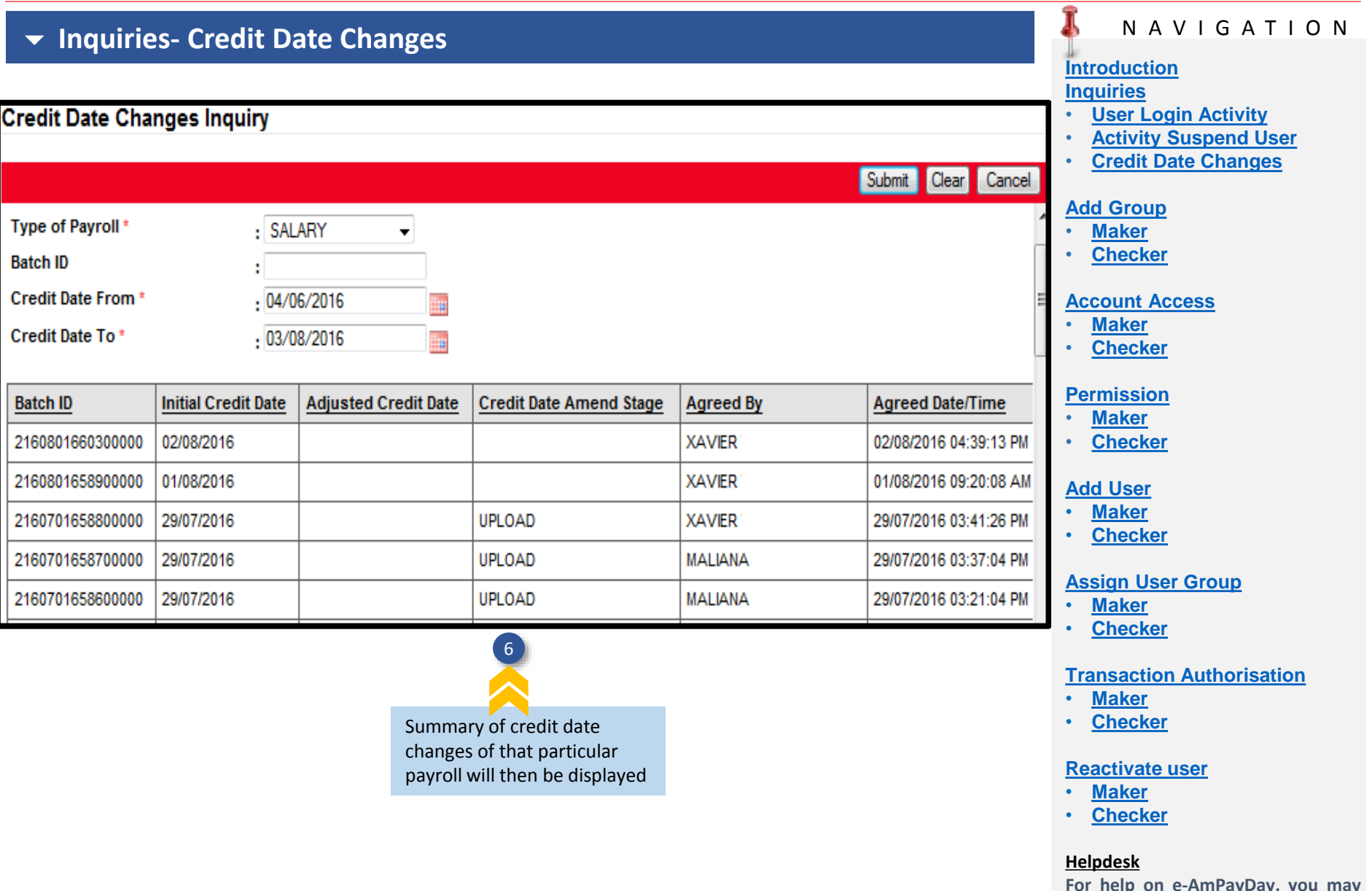

**For help on e-AmPayDay, you may contact our Client Support Group at: T | +603 2381 8800**

<span id="page-8-0"></span>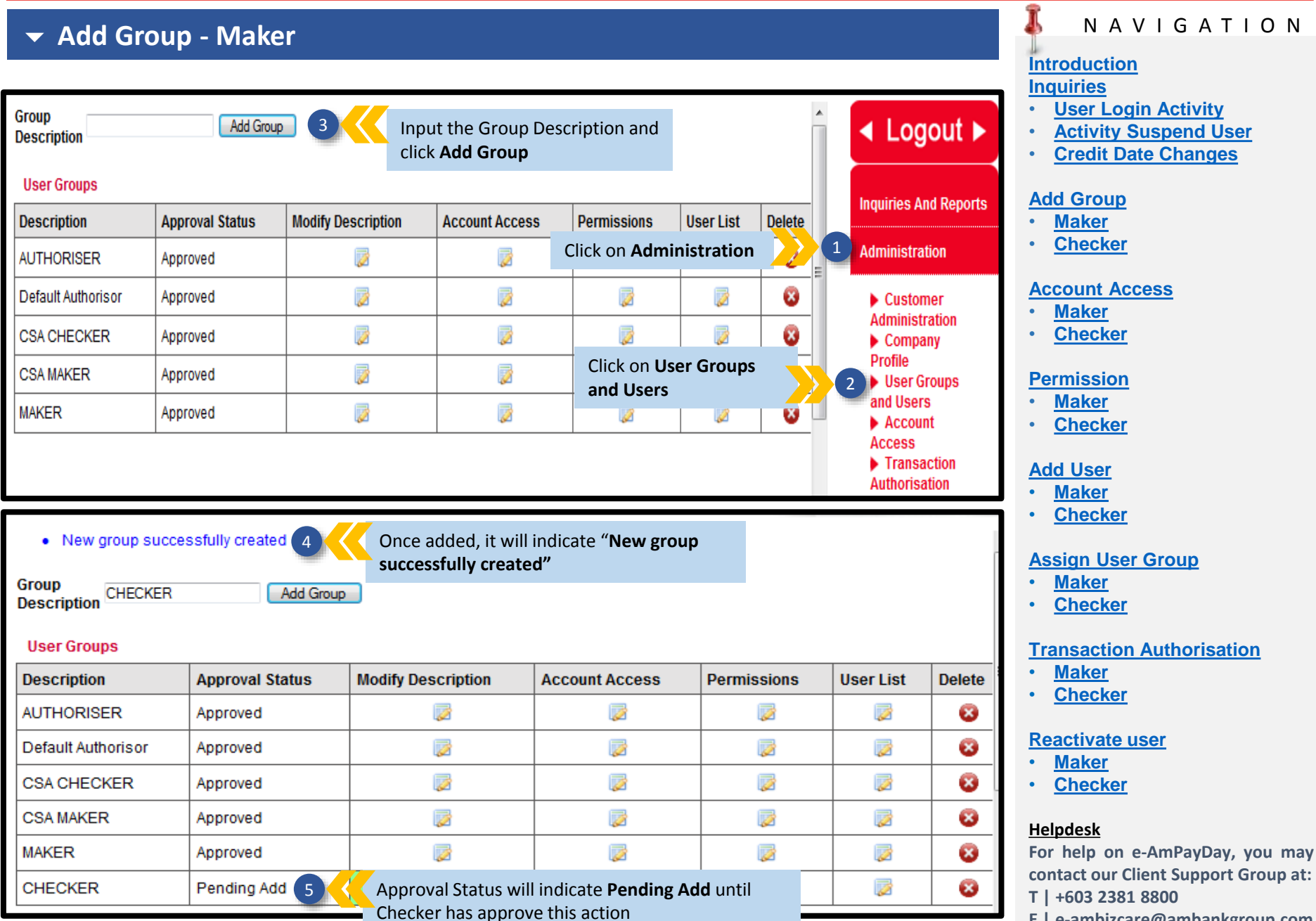

<span id="page-9-0"></span>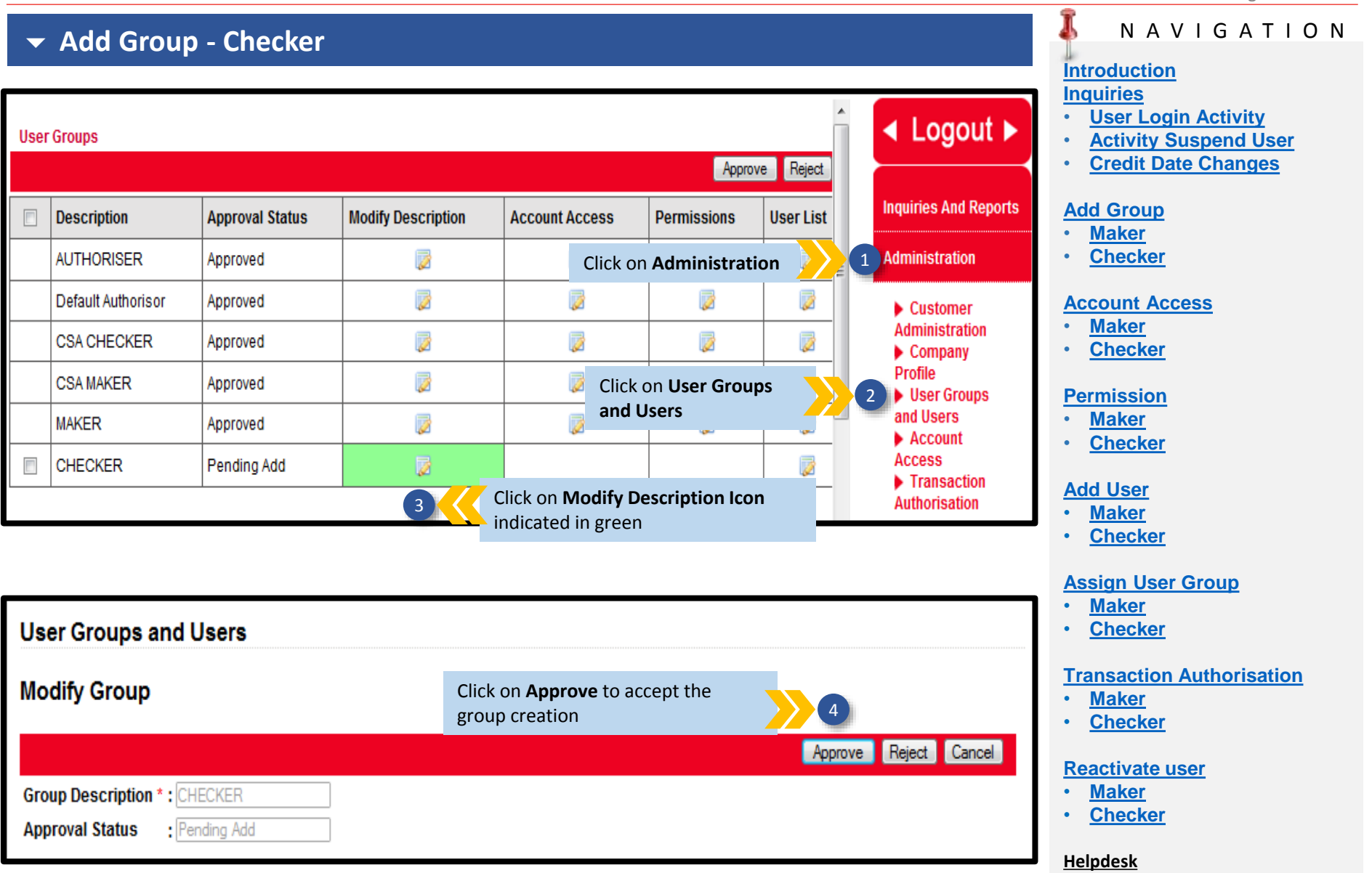

**For help on e-AmPayDay, you may contact our Client Support Group at: T | +603 2381 8800**

### **Add Group - Checker**

• Selected Group successfully approved

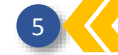

Once approved, it will indicate **"Selected Group successfully approved"**

#### **User Groups**

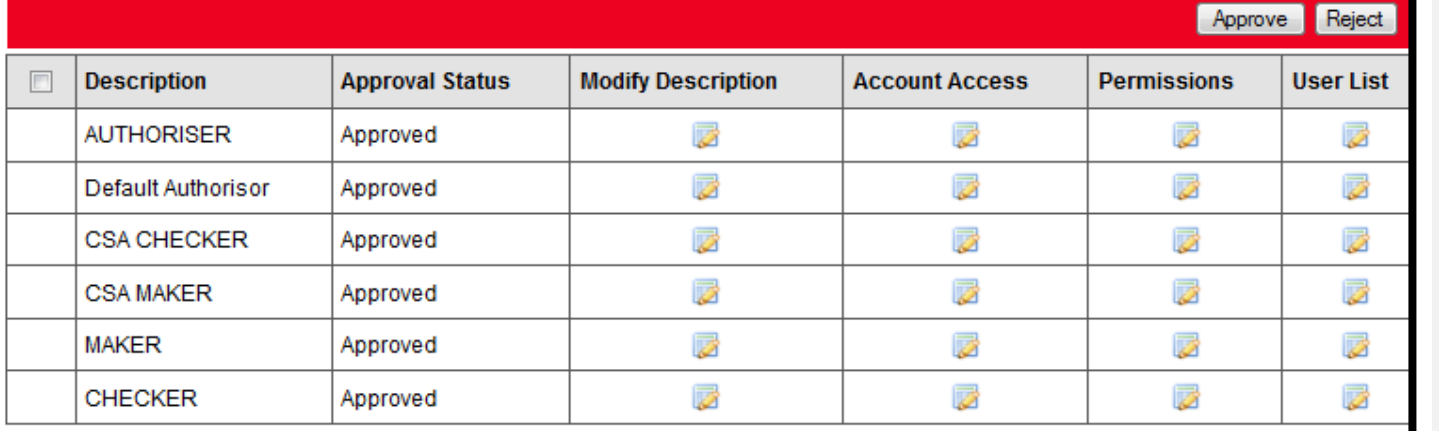

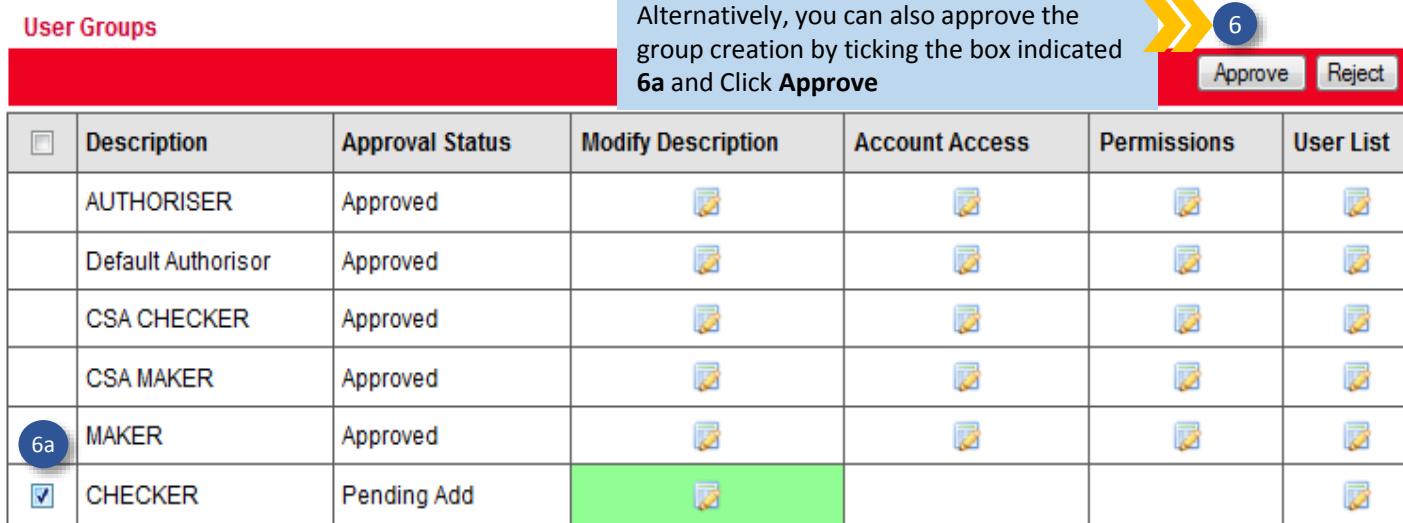

### N A V I G A T I O N

### **[Introduction](#page-1-0)**

#### **[Inquiries](#page-2-0)**

- **[User Login Activity](#page-2-0)**
- **[Activity Suspend User](#page-4-0)**
- **[Credit Date Changes](#page-6-0)**

#### **[Add Group](#page-8-0)**

- **[Maker](#page-8-0)**
- **[Checker](#page-9-0)**

#### **[Account Access](#page-11-0)**

- **[Maker](#page-11-0)**
- **[Checker](#page-13-0)**

### **[Permission](#page-15-0)**

- **[Maker](#page-15-0)**
- **[Checker](#page-18-0)**

### **[Add User](#page-20-0)**

- **[Maker](#page-20-0)**
- **[Checker](#page-22-0)**

### **[Assign User Group](#page-24-0)**

- **[Maker](#page-24-0)**
- **[Checker](#page-27-0)**

### **[Transaction Authorisation](#page-30-0)**

- **[Maker](#page-30-0)**
- **[Checker](#page-33-0)**

#### **[Reactivate user](#page-36-0)**

- **[Maker](#page-36-0)**
- **[Checker](#page-38-0)**

### **Helpdesk**

**For help on e-AmPayDay, you may contact our Client Support Group at: T | +603 2381 8800**

**E | e-ambizcare@ambankgroup.com**

#### <span id="page-11-0"></span>N A V I G A T I O N **Account Access- Maker [Introduction](#page-1-0) [Inquiries](#page-2-0) Account Access** • **[User Login Activity](#page-2-0)**  $\triangleleft$  Logout  $\triangleright$ Click on **Add Account Access** 3 • **[Activity Suspend User](#page-4-0)** • **[Credit Date Changes](#page-6-0) Add Account Access Inquiries And Reports [Add Group](#page-8-0) Txn Type Account Number** Approval  $St \equiv$ **User Group Application** • **[Maker](#page-8-0) AUTHORISER SOCSO PAYMENT** SOCSO PAYMENT(DEBIT) **Administration** 12345678910 [ABC SDN E] Click on **Administration** • **[Checker](#page-9-0) AUTHORISER IRB PAYMENT IRB PAYMENT** 12345678911 [ABC SDN BHD Approved Customer **[Account Access](#page-11-0) AUTHORISER SOCSO PAYMENT** SOCSO PAYMENT(DEBIT) **Administration** 12345678910 [ABC SDN BHD Approved • **[Maker](#page-11-0)**  $\triangleright$  Company **AUTHORISER IRB PAYMENT IRB PAYMENT** 12345678911 [ABC SDN BHD Approved • **[Checker](#page-13-0) Profile User Groups AUTHORISER EPF PAYMENT** EPF PAYMENT(DEBIT) Approved 12345678913 [ABC SDN BHD and Users **[Permission](#page-15-0)**  $\blacktriangleright$  Account **AUTHORISER EPF PAYMENT** 12345678913 [ABC SDN BH Click on **Account Access** EPF PAYMENT(DEBIT)  $\mathcal{L}$ • **[Maker](#page-15-0) Access** • **[Checker](#page-18-0) AUTHORISER** NET SALARY PAYMENT NET SALARY PAYMENT(DEBIT) 12345678912 | ABC SDN BHD Approved Transaction **Authorisation AUTHORISER** 12345678910 [ABC SDN BHD **SOCSO PAYMENT** SOCSO PAYMENT(DEBIT) Approved **[Add User](#page-20-0)** • **[Maker](#page-20-0)** • **[Checker](#page-22-0) Account Access** Select the type of **[Assign User Group](#page-24-0)** System will prompt application i.e NET SALARY, • **[Maker](#page-24-0) Add/Modify Account Access** automatically as per • **[Checker](#page-27-0)** EPF, SOCSO and IRB in "Application" Save Cancel **[Transaction Authorisation](#page-30-0)** • **[Maker](#page-30-0)** 4  $-6$ Txn Type \* : - Please Select --• **[Checker](#page-33-0)** Application \* : - Please Select --**[Reactivate user](#page-36-0)** : - Please Select --Account Number \* : - Please Select --Company\* ▼∐ ▾ Select your • **[Maker](#page-36-0)** Company's Account 6 • **[Checker](#page-38-0)** User Group\*  $\left( 8\right)$ : | --- Please Select ---۰ Number **Helpdesk For help on e-AmPayDay, you may** Select your Company Select the user group you would **contact our Client Support Group at:** Name like to grant this access to **T | +603 2381 8800**

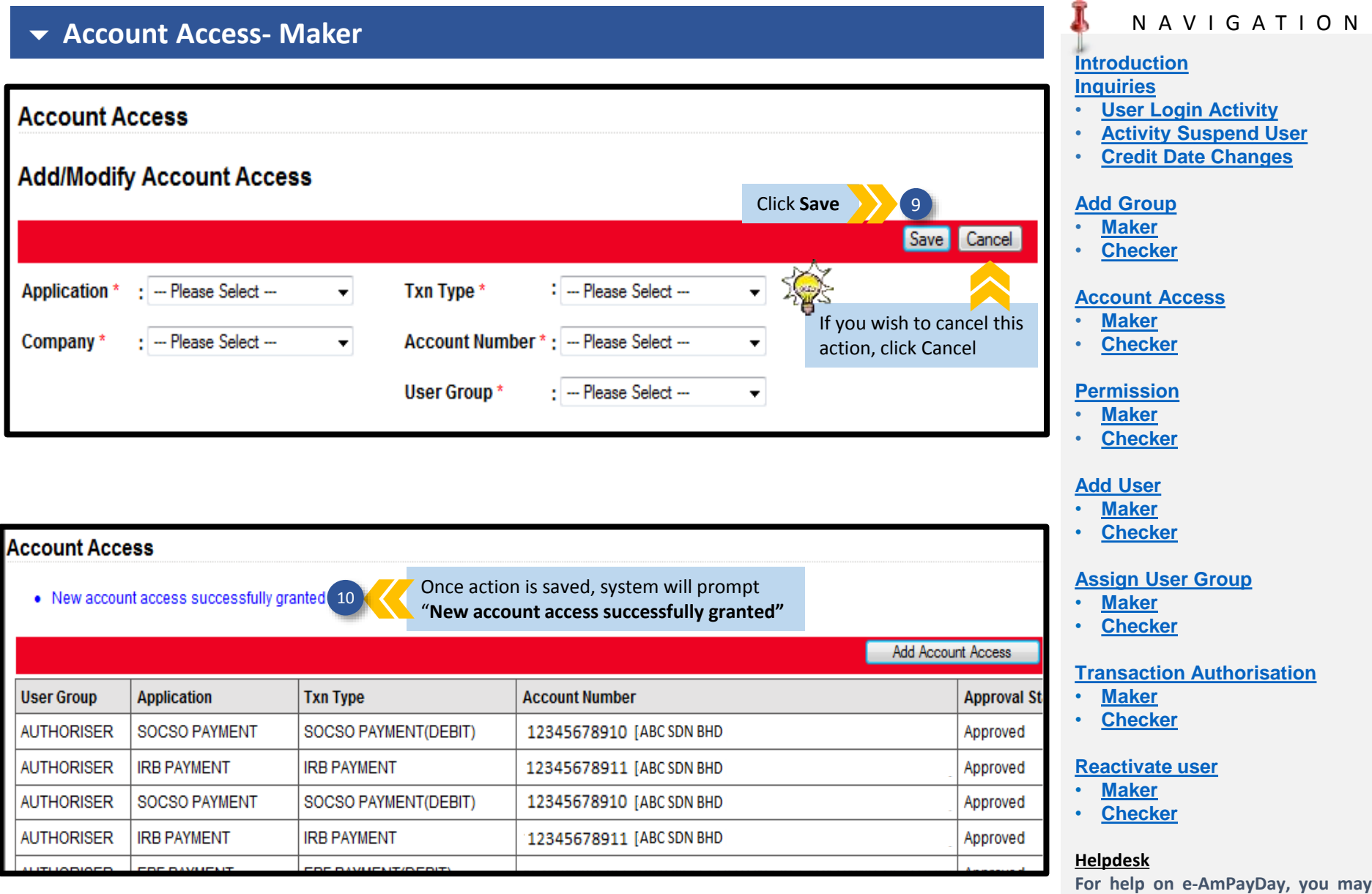

### **contact our Client Support Group at: T | +603 2381 8800**

<span id="page-13-0"></span>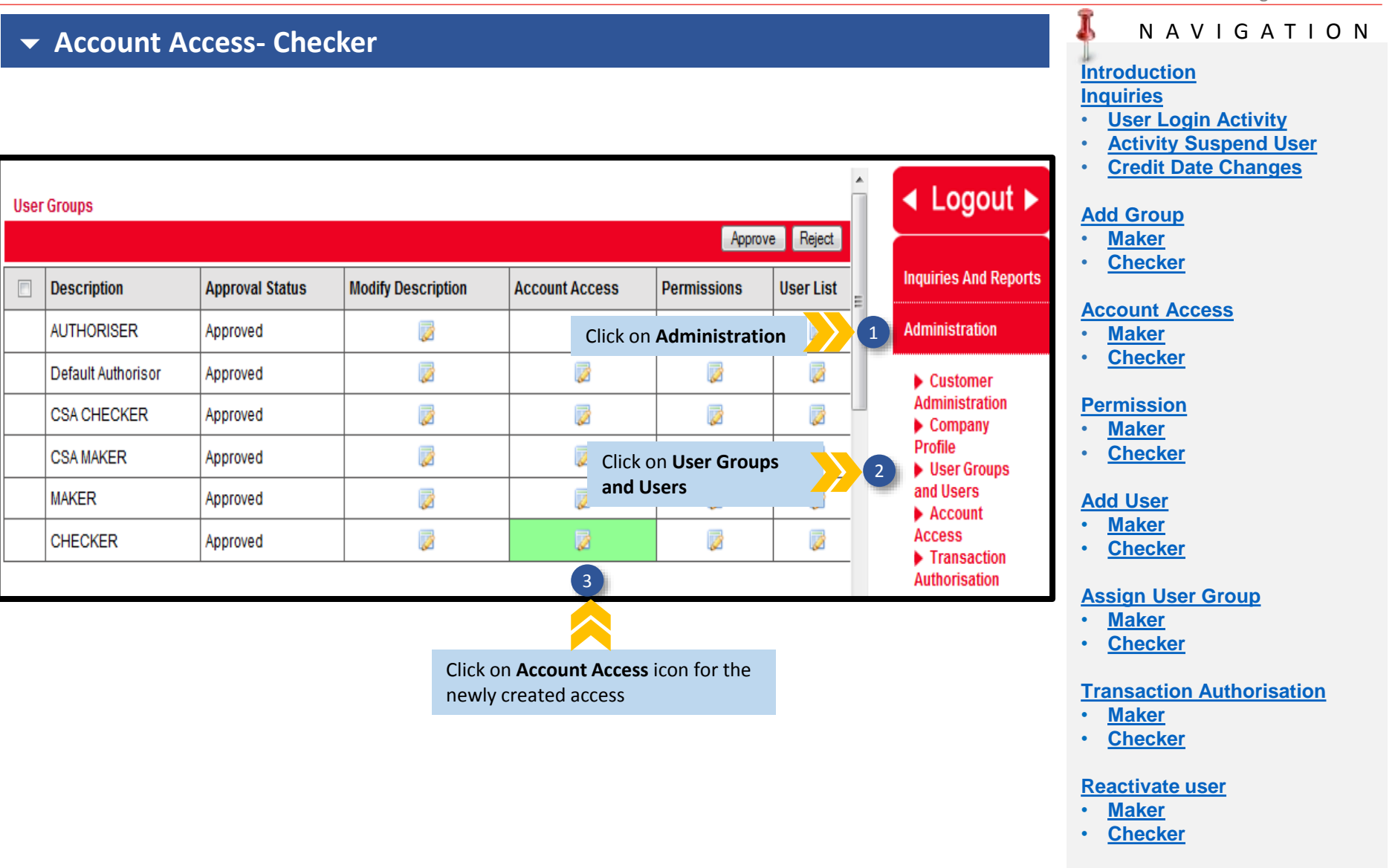

### **Helpdesk**

**For help on e-AmPayDay, you may contact our Client Support Group at: T | +603 2381 8800**

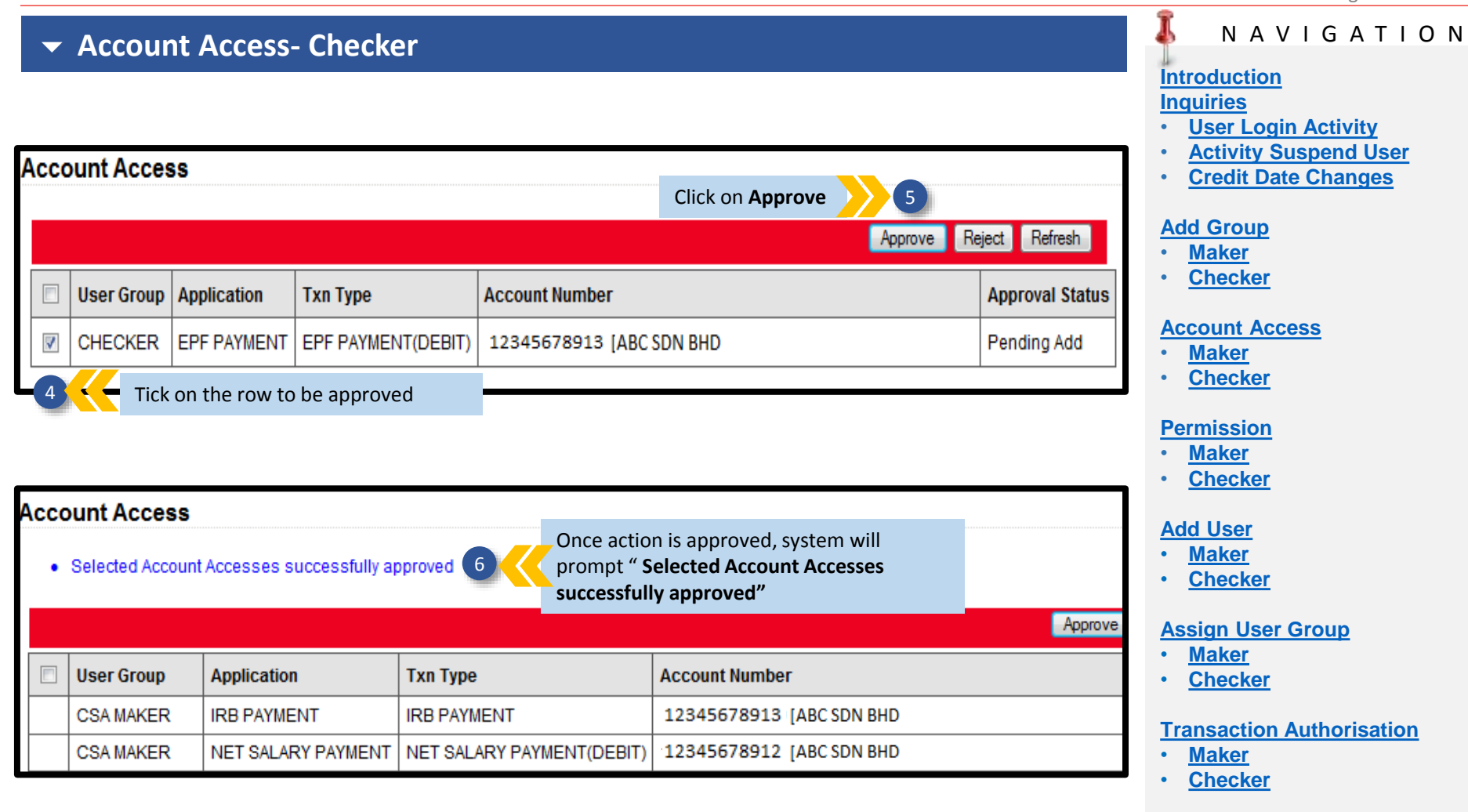

#### **[Reactivate user](#page-36-0)**

- **[Maker](#page-36-0)**
- **[Checker](#page-38-0)**

#### **Helpdesk**

**For help on e-AmPayDay, you may contact our Client Support Group at: T | +603 2381 8800**

<span id="page-15-0"></span>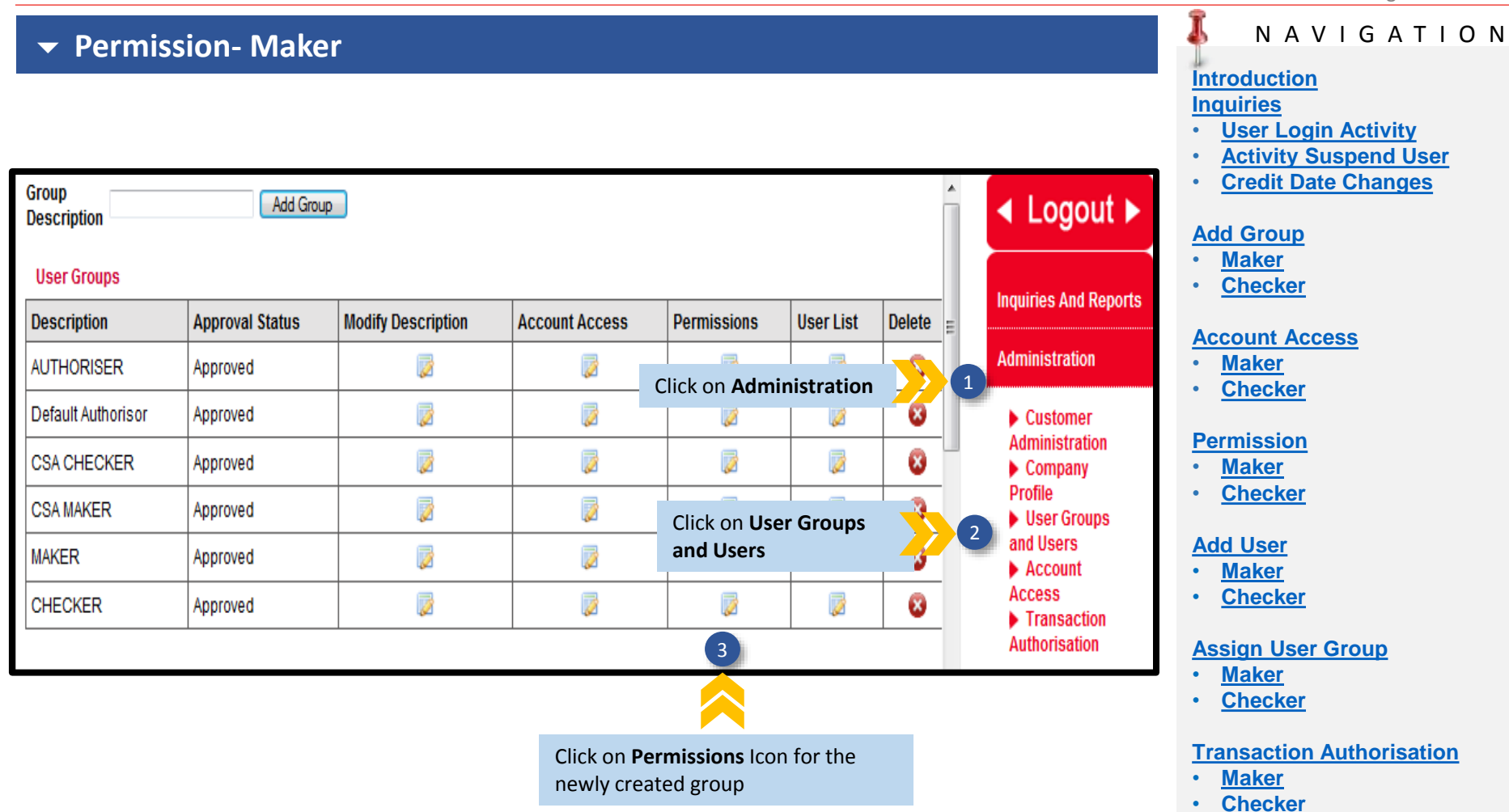

### **[Reactivate user](#page-36-0)**

- **[Maker](#page-36-0)**
- **[Checker](#page-38-0)**

#### **Helpdesk**

**For help on e-AmPayDay, you may contact our Client Support Group at: T | +603 2381 8800**

O N

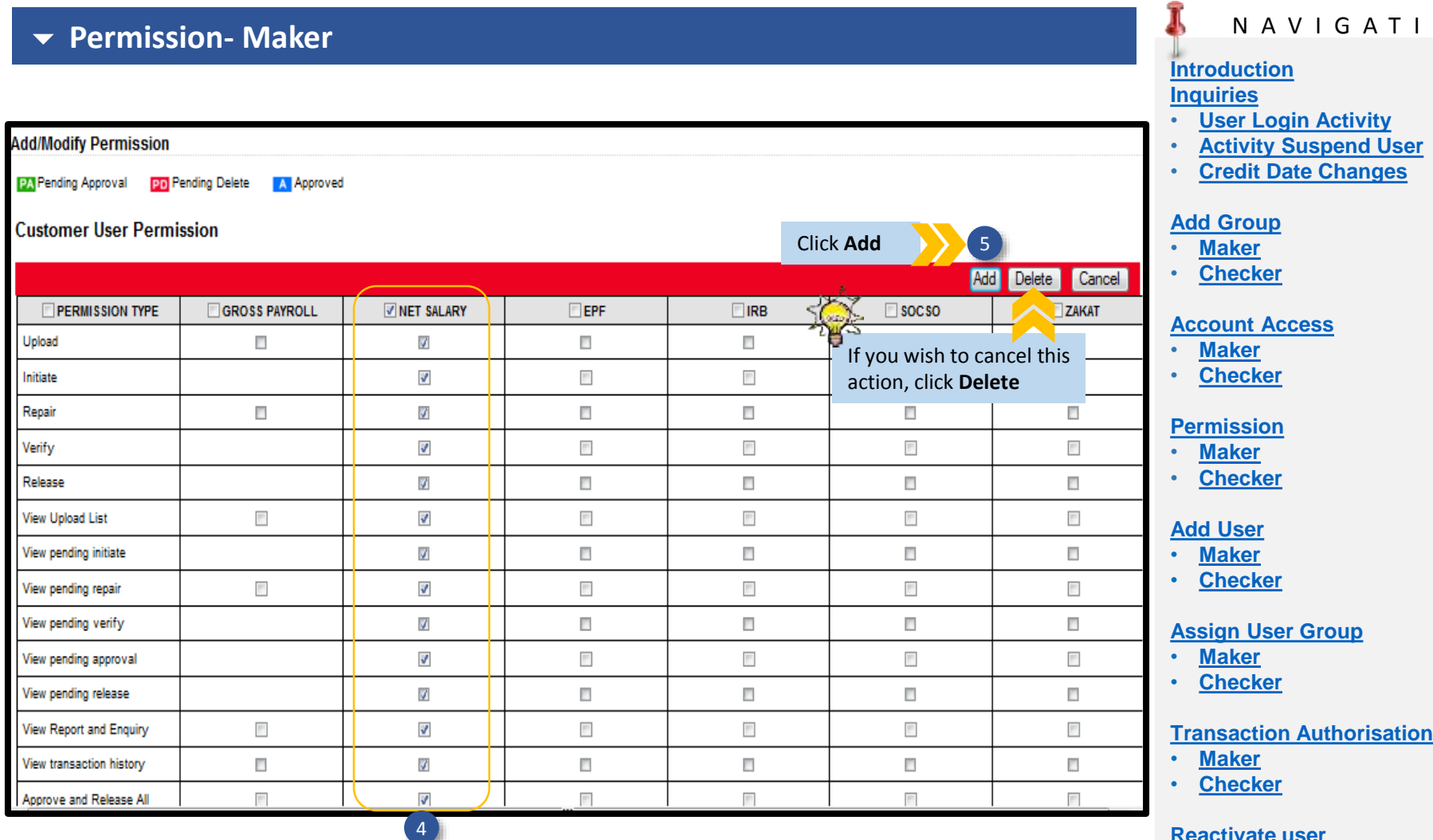

**[Reactivate user](#page-36-0)**

- **[Maker](#page-36-0)**
- **[Checker](#page-38-0)**

### **Helpdesk**

**For help on e-AmPayDay, you may contact our Client Support Group at: T | +603 2381 8800**

**E | e-ambizcare@ambankgroup.com**

Tick on the required Permissions Example: Permission given to Maker is to perform all actions

#### J **Permission- Maker [Inquiries](#page-2-0)** • New group permission(s) successfully added  $\overline{6}$  Once action is saved, system will prompt **"New group permission(s) successfully**  • **[Maker](#page-8-0) added"** Group Add Group **Description User Groups** • **[Maker](#page-11-0) Description Approval Status Modify Description Account Access Permissions User List Delete** ø ø ø Ø € **AUTHORISER** Approved • **[Maker](#page-15-0)** ø Ø 彦 ø € Default Authorisor Approved Ø 彦 ø ø 8 **CSA CHECKER** Approved • **[Maker](#page-20-0)** ø Ø Ø ø € **CSA MAKER** Approved ø Ø Ø **MAKER** Approved ø € ø Ø ø ø ❸ **CHECKER** Approved

### N A V I G A T I O N

## **[Introduction](#page-1-0)**

- **[User Login Activity](#page-2-0)**
- **[Activity Suspend User](#page-4-0)**
- **[Credit Date Changes](#page-6-0)**

### **[Add Group](#page-8-0)**

• **[Checker](#page-9-0)**

### **[Account Access](#page-11-0)**

• **[Checker](#page-13-0)**

### **[Permission](#page-15-0)**

• **[Checker](#page-18-0)**

### **[Add User](#page-20-0)**

- 
- **[Checker](#page-22-0)**

### **[Assign User Group](#page-24-0)**

- **[Maker](#page-24-0)**
- **[Checker](#page-27-0)**

### **[Transaction Authorisation](#page-30-0)**

- **[Maker](#page-30-0)**
- **[Checker](#page-33-0)**

### **[Reactivate user](#page-36-0)**

- **[Maker](#page-36-0)**
- **[Checker](#page-38-0)**

### **Helpdesk**

**For help on e-AmPayDay, you may contact our Client Support Group at: T | +603 2381 8800**

**For help on e-AmPayDay, you may contact our Client Support Group at:**

**E | e-ambizcare@ambankgroup.com**

**T | +603 2381 8800**

<span id="page-18-0"></span>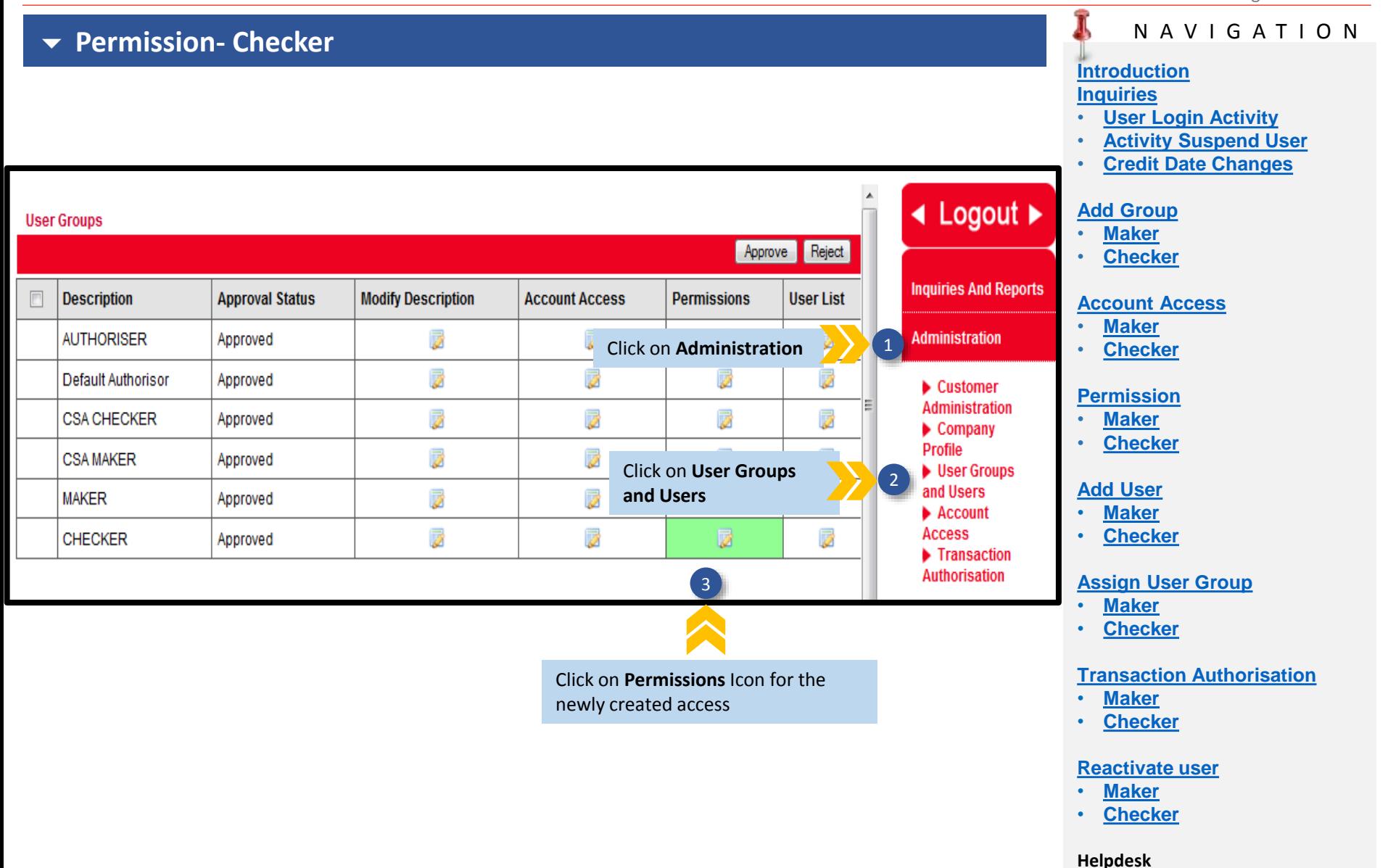

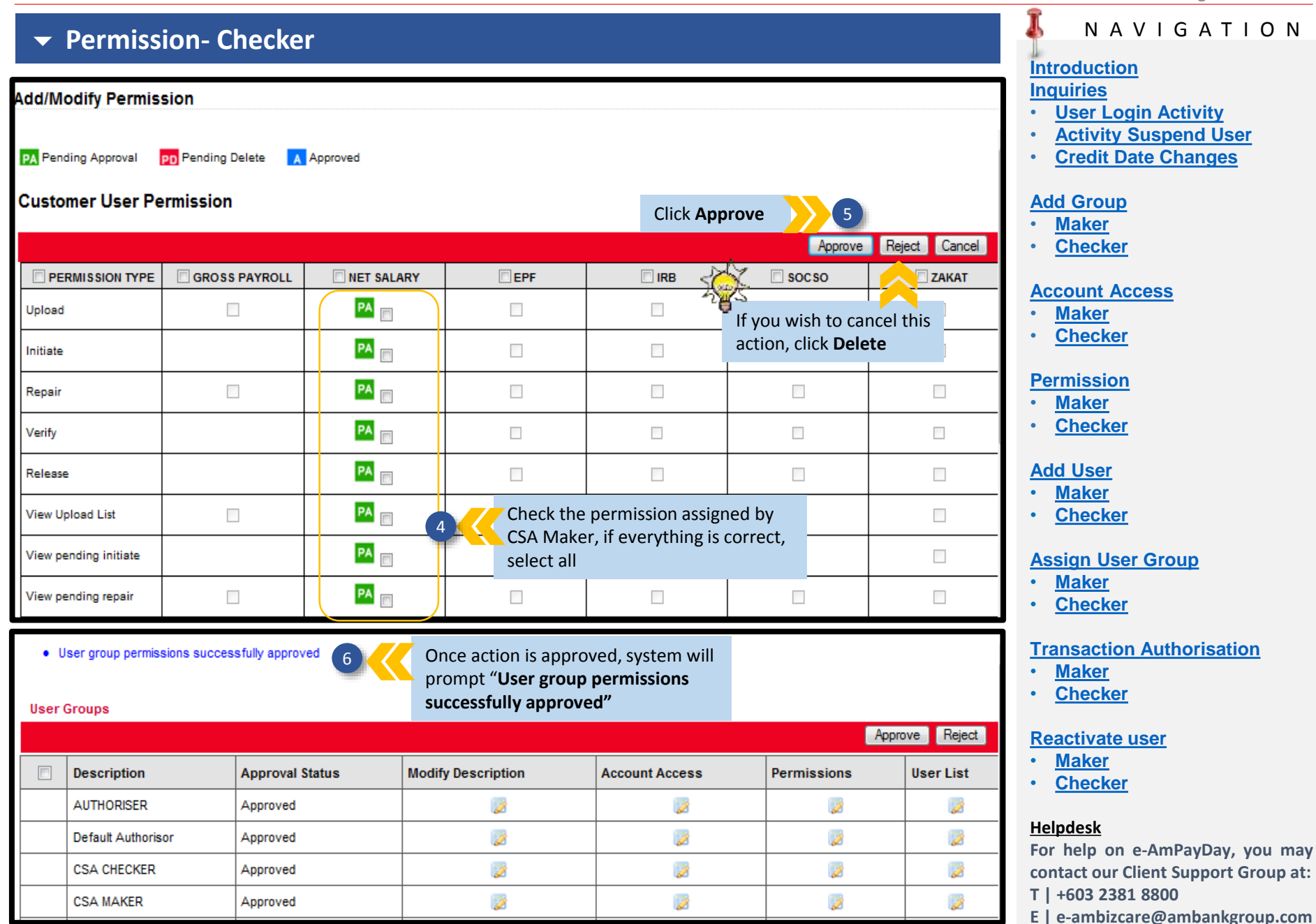

<span id="page-20-0"></span>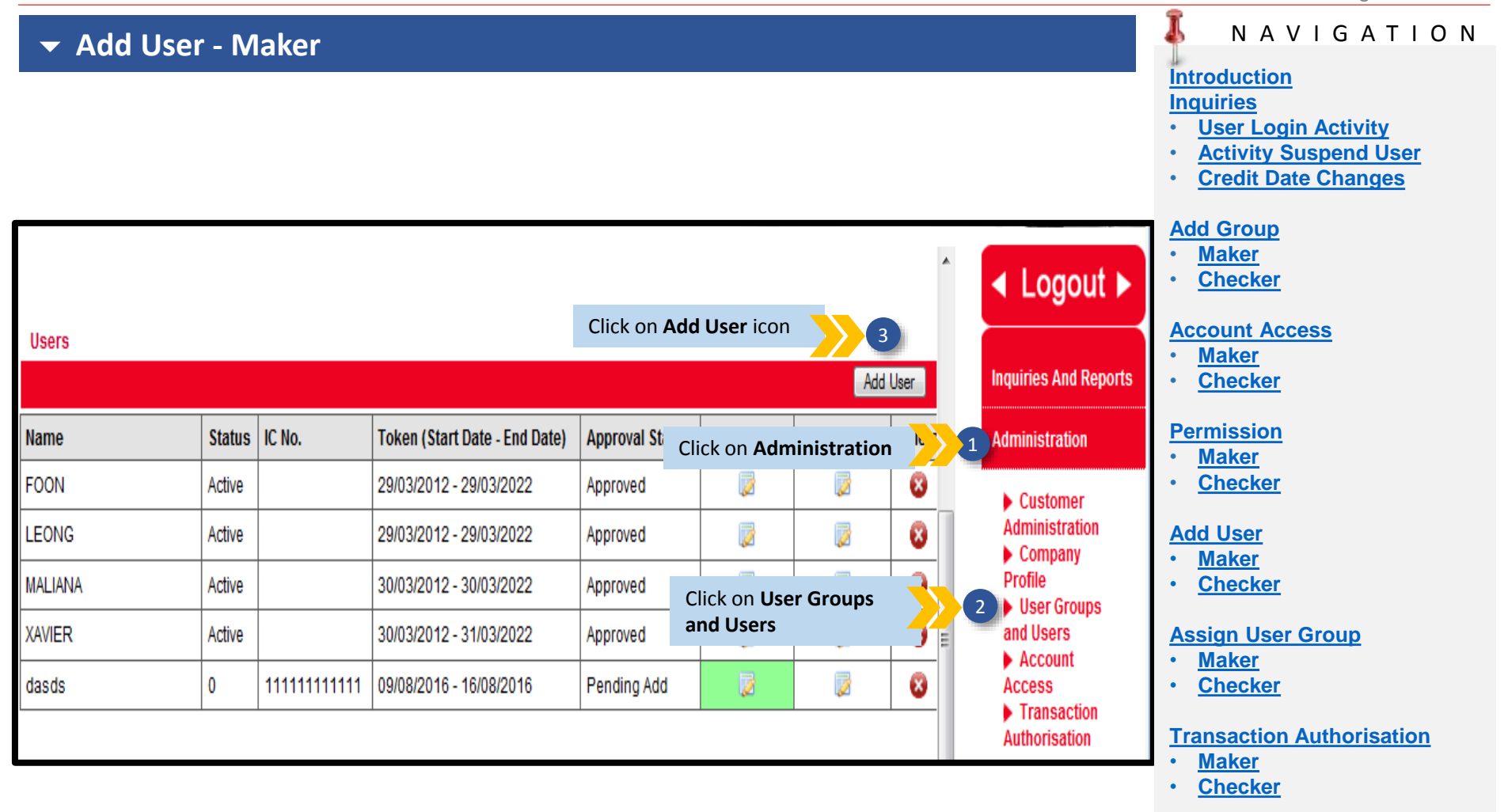

### **[Reactivate user](#page-36-0)**

- **[Maker](#page-36-0)**
- **[Checker](#page-38-0)**

#### **Helpdesk**

**For help on e-AmPayDay, you may contact our Client Support Group at: T | +603 2381 8800**

### **Add User - Maker**

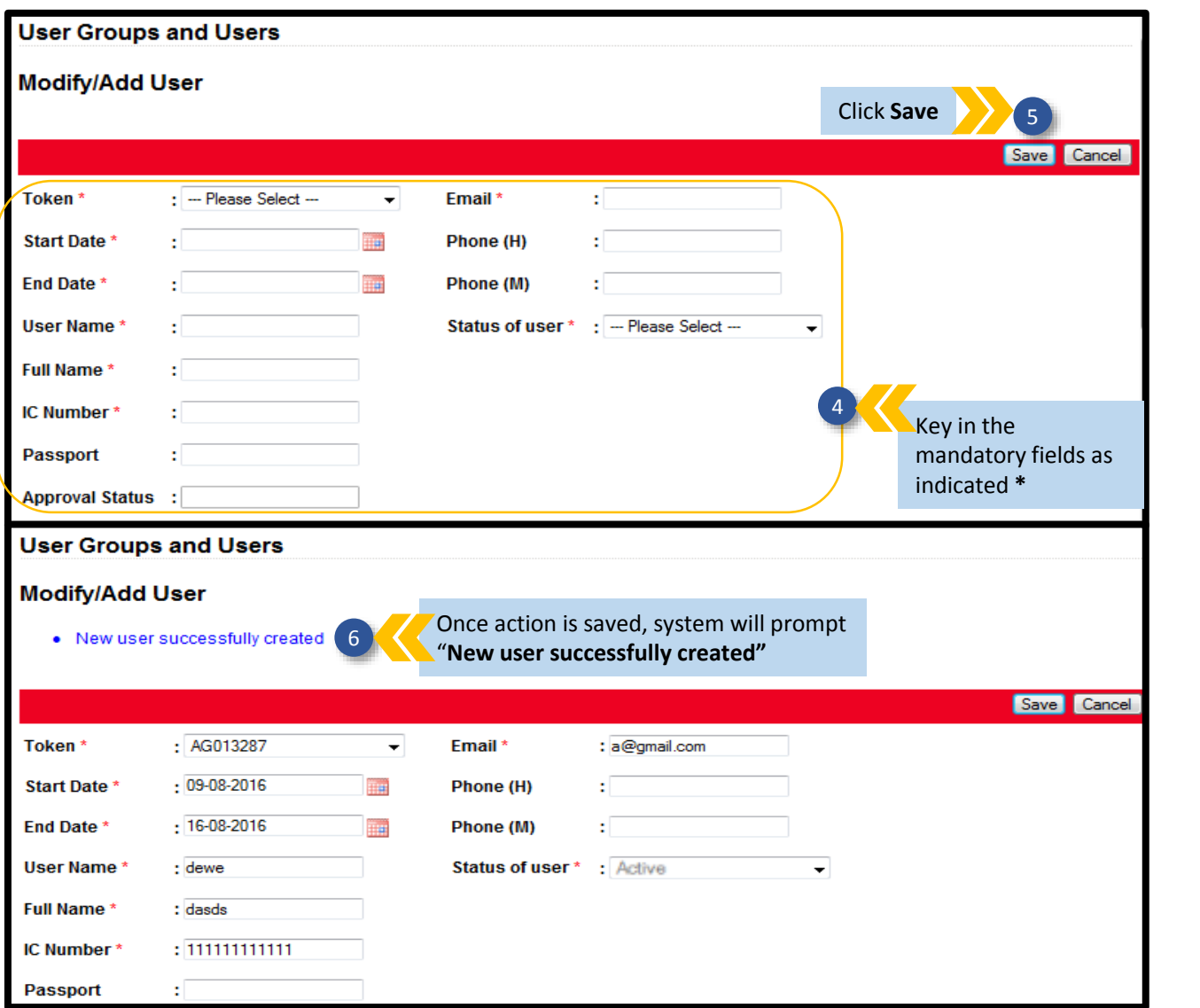

### N A V I G A T I O N

#### **[Introduction](#page-1-0) [Inquiries](#page-2-0)**

J

- **[User Login Activity](#page-2-0)**
- **[Activity Suspend User](#page-4-0)**
- **[Credit Date Changes](#page-6-0)**

#### **[Add Group](#page-8-0)**

- **[Maker](#page-8-0)**
- **[Checker](#page-9-0)**

#### **[Account Access](#page-11-0)**

- **[Maker](#page-11-0)**
- **[Checker](#page-13-0)**

#### **[Permission](#page-15-0)**

- **[Maker](#page-15-0)**
- **[Checker](#page-18-0)**

### **[Add User](#page-20-0)**

- **[Maker](#page-20-0)**
- **[Checker](#page-22-0)**

#### **[Assign User Group](#page-24-0)**

- **[Maker](#page-24-0)**
- **[Checker](#page-27-0)**

### **[Transaction Authorisation](#page-30-0)**

- **[Maker](#page-30-0)**
- **[Checker](#page-33-0)**

#### **[Reactivate user](#page-36-0)**

- **[Maker](#page-36-0)**
- **[Checker](#page-38-0)**

#### **Helpdesk**

**For help on e-AmPayDay, you may contact our Client Support Group at: T | +603 2381 8800**

#### <span id="page-22-0"></span>N A V I G A T I O N **Add User - Checker [Introduction](#page-1-0) [Inquiries](#page-2-0)** ◀ Logout ▶ • **[User Login Activity](#page-2-0) User Groups** • **[Activity Suspend User](#page-4-0)** Reject Approve • **[Credit Date Changes](#page-6-0) Inquiries And Reports**  $\Box$ **Description Approval Status Modify Description Account Access Permissions User List [Add Group](#page-8-0) Click on Administration** 22 1 • **[Maker](#page-8-0)** Ø **Administration AUTHORISER** Approved • **[Checker](#page-9-0)** Ø Ø Ø Default Authorisor ø Approved Customer **Administration [Account Access](#page-11-0)** Ø Ø **CSA CHECKER** Ø Ø Approved  $\blacktriangleright$  Company • **[Maker](#page-11-0) Profile** Ø Ø **CSA MAKER** • **[Checker](#page-13-0)** Approved Click on **User Groups**  2 **User Groups and Users** and Users Ø B **MAKER** Approved **[Permission](#page-15-0)**  $\blacktriangleright$  Account Ø Ø ø **Access** • **[Maker](#page-15-0)** Ø **CHECKER** Approved Transaction • **[Checker](#page-18-0) Authorisation Users** Approve Reject **[Add User](#page-20-0)** • **[Maker](#page-20-0)**  $\Box$ IC No. **Name Status** Token (Start Date - End Date) **Approval Status Modify User User Groups** • **[Checker](#page-22-0)** ø ø **FOON** Active 29/03/2012 - 29/03/2022 Approved **[Assign User Group](#page-24-0)** • **[Maker](#page-24-0) LEONG** Active 29/03/2012 - 29/03/2022 ø ø Approved • **[Checker](#page-27-0)** ø ø **MALIANA** 30/03/2012 - 30/03/2022 Active Approved **[Transaction Authorisation](#page-30-0)** ø ø **XAVIER** Active 30/03/2012 - 31/03/2022 Approved • **[Maker](#page-30-0)** ø • **[Checker](#page-33-0)**  $\Box$ 0 111111111111 09/08/2016 - 16/08/2016 Pending Add ø dasds 3 **[Reactivate user](#page-36-0)** • **[Maker](#page-36-0)**

Click on **Modify User** icon

• **[Checker](#page-38-0)**

### **Helpdesk**

**For help on e-AmPayDay, you may contact our Client Support Group at: T | +603 2381 8800**

#### N A V I G A T I O N **Add User - Checker [Introduction](#page-1-0) [Inquiries](#page-2-0)** Click on **Approve** 2 4 • **[User Login Activity](#page-2-0)** Reject Cancel Approve • **[Activity Suspend User](#page-4-0)** • **[Credit Date Changes](#page-6-0)** : AG013287 : a@gmail.com Token\*  $\overline{\phantom{a}}$ Email\* If you wish to reject this **[Add Group](#page-8-0)**  $: 09 - 08 - 2016$ ma Start Date \* Phone (H) • **[Maker](#page-8-0)** request, click **Reject** • **[Checker](#page-9-0)**  $: 16 - 08 - 2016$ **End Date \*** m Phone (M) **[Account Access](#page-11-0)** : dewe Status of user \*: Active User Name\* • **[Maker](#page-11-0)** • **[Checker](#page-13-0)** : dasds Full Name\*  $:1111111111111$ **[Permission](#page-15-0)** IC Number\* • **[Maker](#page-15-0) Passport** • **[Checker](#page-18-0)** Approval Status : Pending Add **[Add User](#page-20-0)** • **[Maker](#page-20-0)** • **[Checker](#page-22-0)**  $\bullet$  Selected user successfully approved  $\overline{5}$  Once request has been approved, system will prompt "**Selected user successfully approved" User Groups [Assign User Group](#page-24-0)** • **[Maker](#page-24-0)** Reject Approve • **[Checker](#page-27-0)**  $\Box$ **Description Approval Status Modify Description Account Access Permissions User List [Transaction Authorisation](#page-30-0)** p p p B • **[Maker](#page-30-0) AUTHORISER** Approved • **[Checker](#page-33-0)** B p ß ø Default Authorisor Approved **[Reactivate user](#page-36-0)** ß p Ø ø Approved **CSA CHECKER** • **[Maker](#page-36-0)** • **[Checker](#page-38-0)** Ø B Ø ø **CSA MAKER** Approved **Helpdesk** Ø B ø Ø **MAKER** Approved **For help on e-AmPayDay, you may** ø Ø B ø **contact our Client Support Group at: CHECKER** Approved **T | +603 2381 8800**

<span id="page-24-0"></span>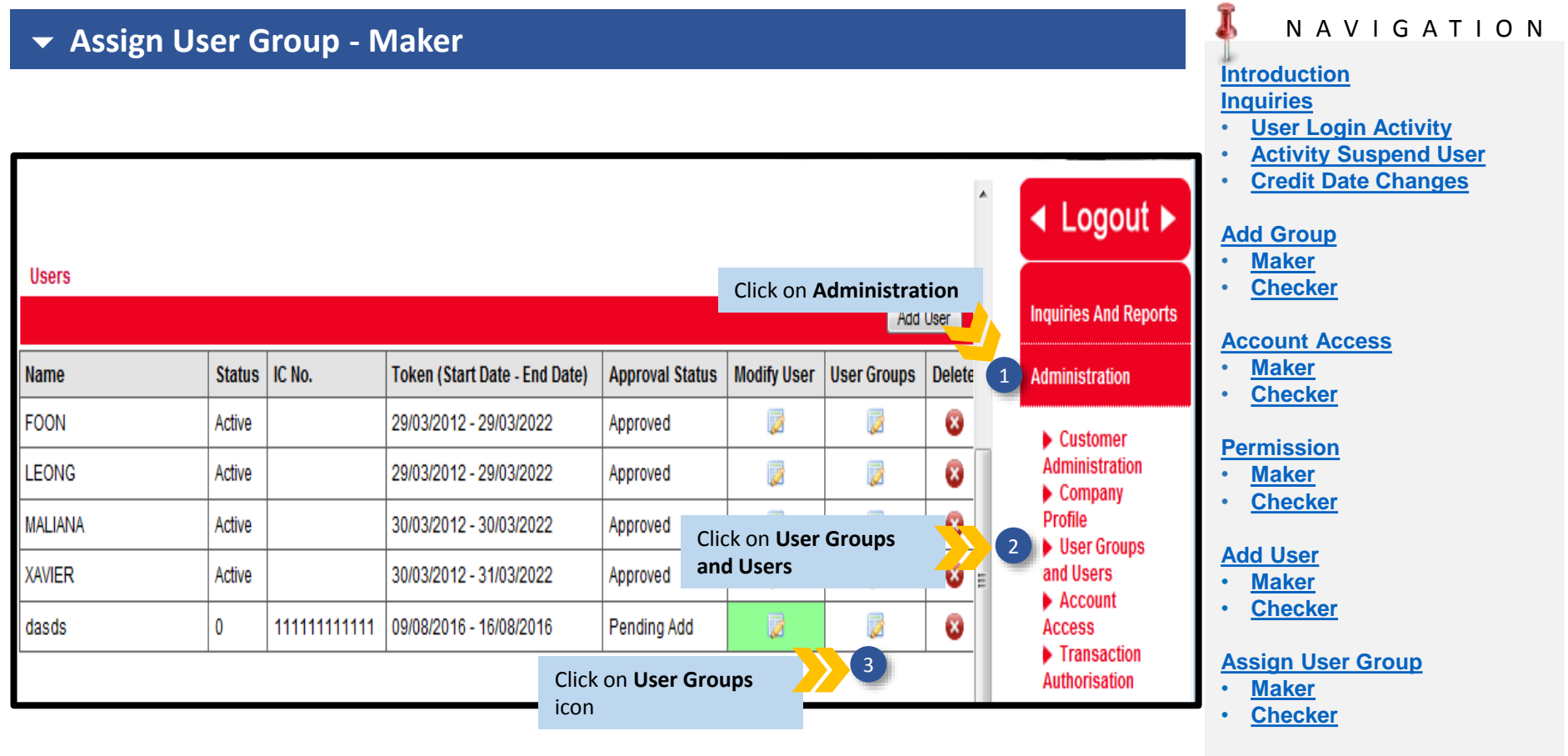

#### **[Transaction Authorisation](#page-30-0)**

- **[Maker](#page-30-0)**
- **[Checker](#page-33-0)**

#### **[Reactivate user](#page-36-0)**

- **[Maker](#page-36-0)**
- **[Checker](#page-38-0)**

#### **Helpdesk**

**For help on e-AmPayDay, you may contact our Client Support Group at: T | +603 2381 8800**

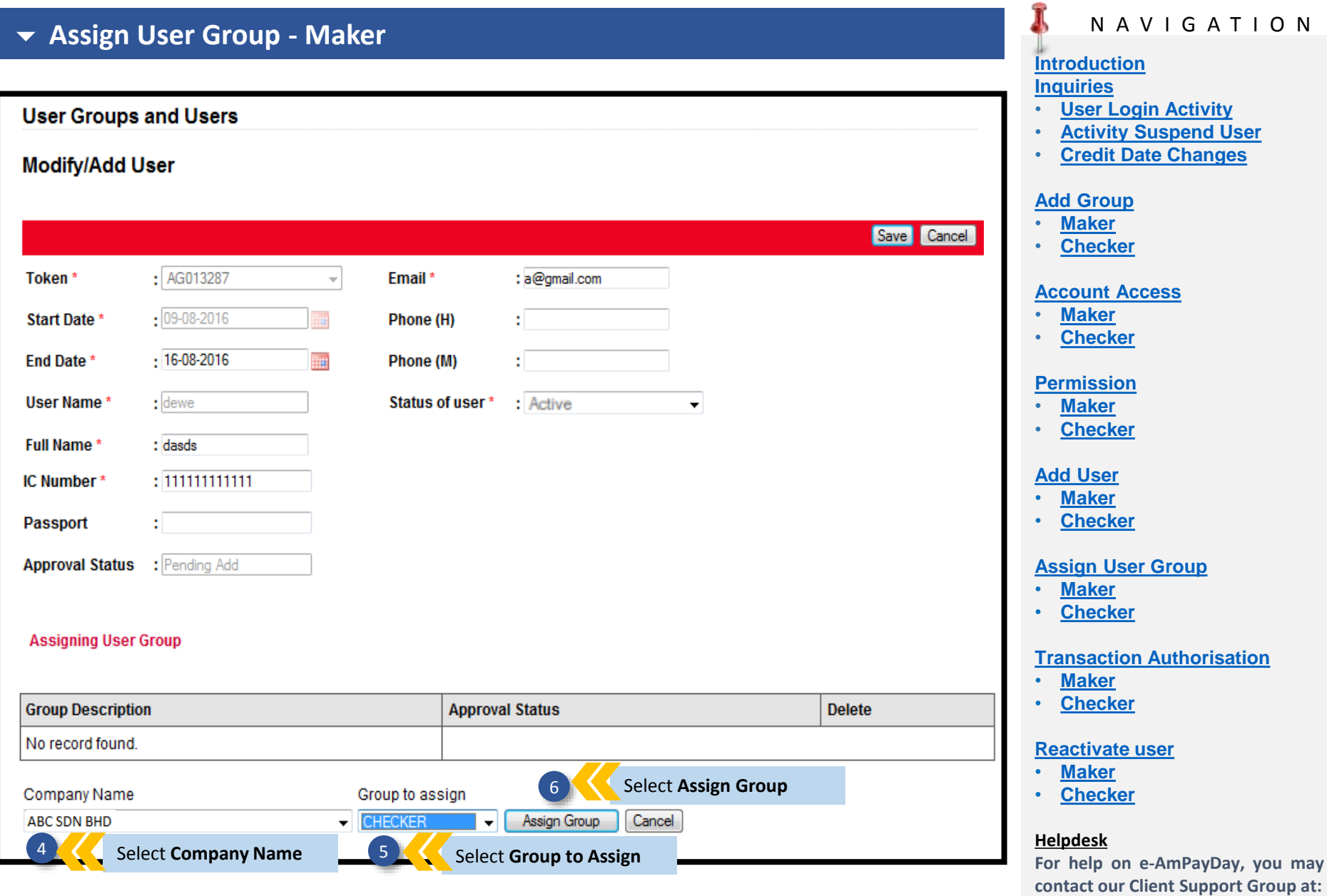

### **T | +603 2381 8800**

**may** 

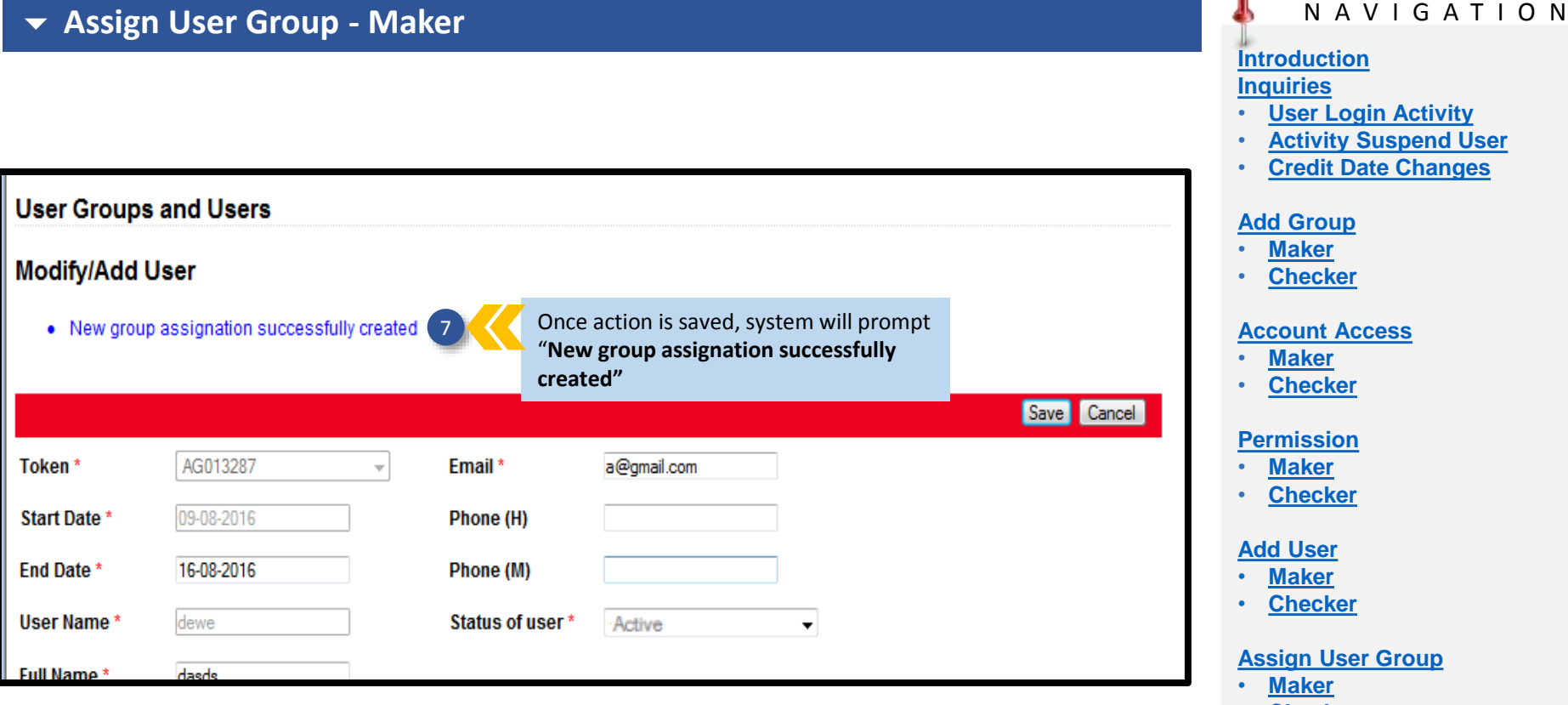

• **[Checker](#page-27-0)**

Ŧ

### **[Transaction Authorisation](#page-30-0)**

- **[Maker](#page-30-0)**
- **[Checker](#page-33-0)**

### **[Reactivate user](#page-36-0)**

- **[Maker](#page-36-0)**
- **[Checker](#page-38-0)**

### **Helpdesk**

**For help on e-AmPayDay, you may contact our Client Support Group at: T | +603 2381 8800**

<span id="page-27-0"></span>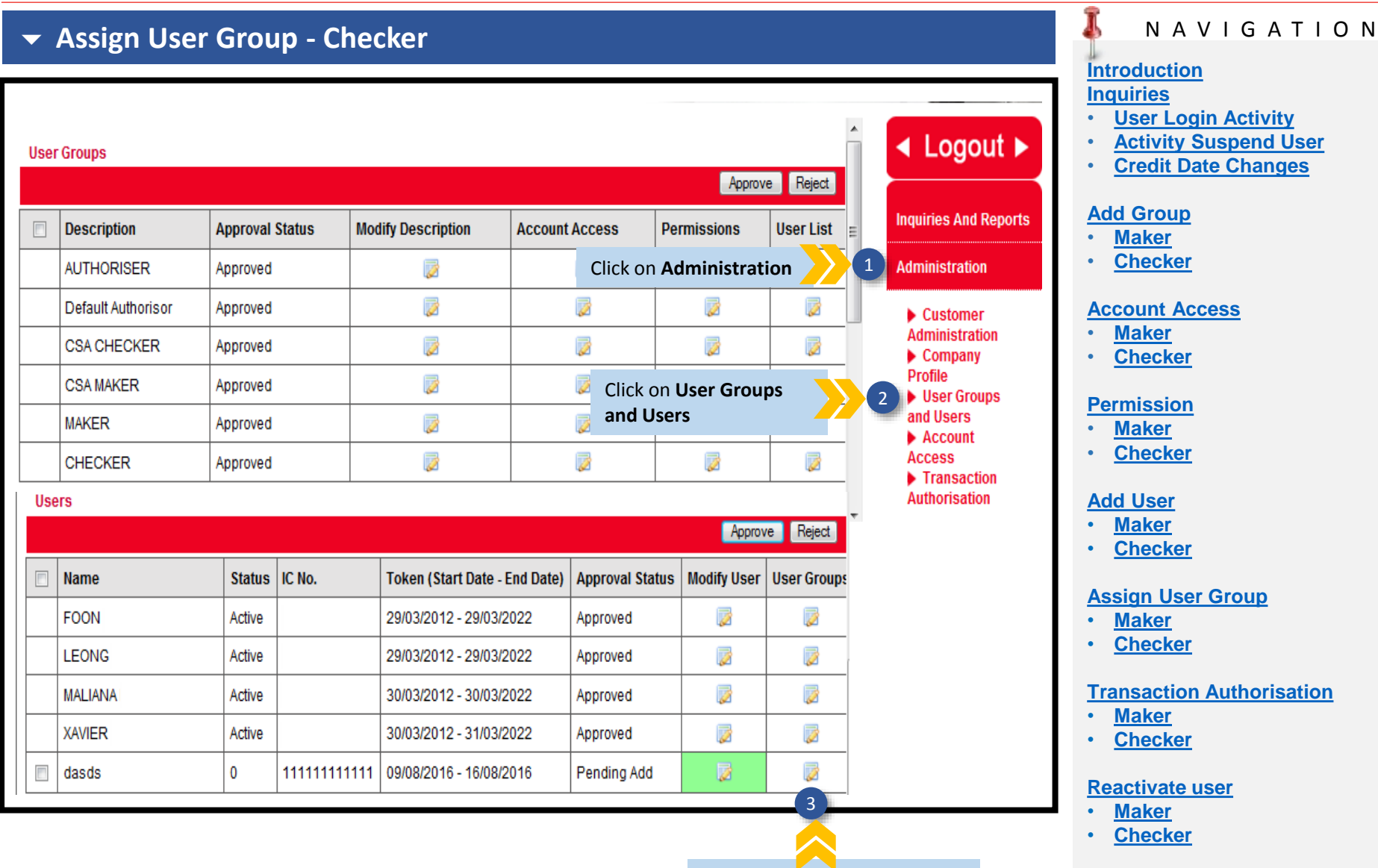

### Click on **User Groups** icon

### **For help on e-AmPayDay, you may contact our Client Support Group at: T | +603 2381 8800**

**Helpdesk**

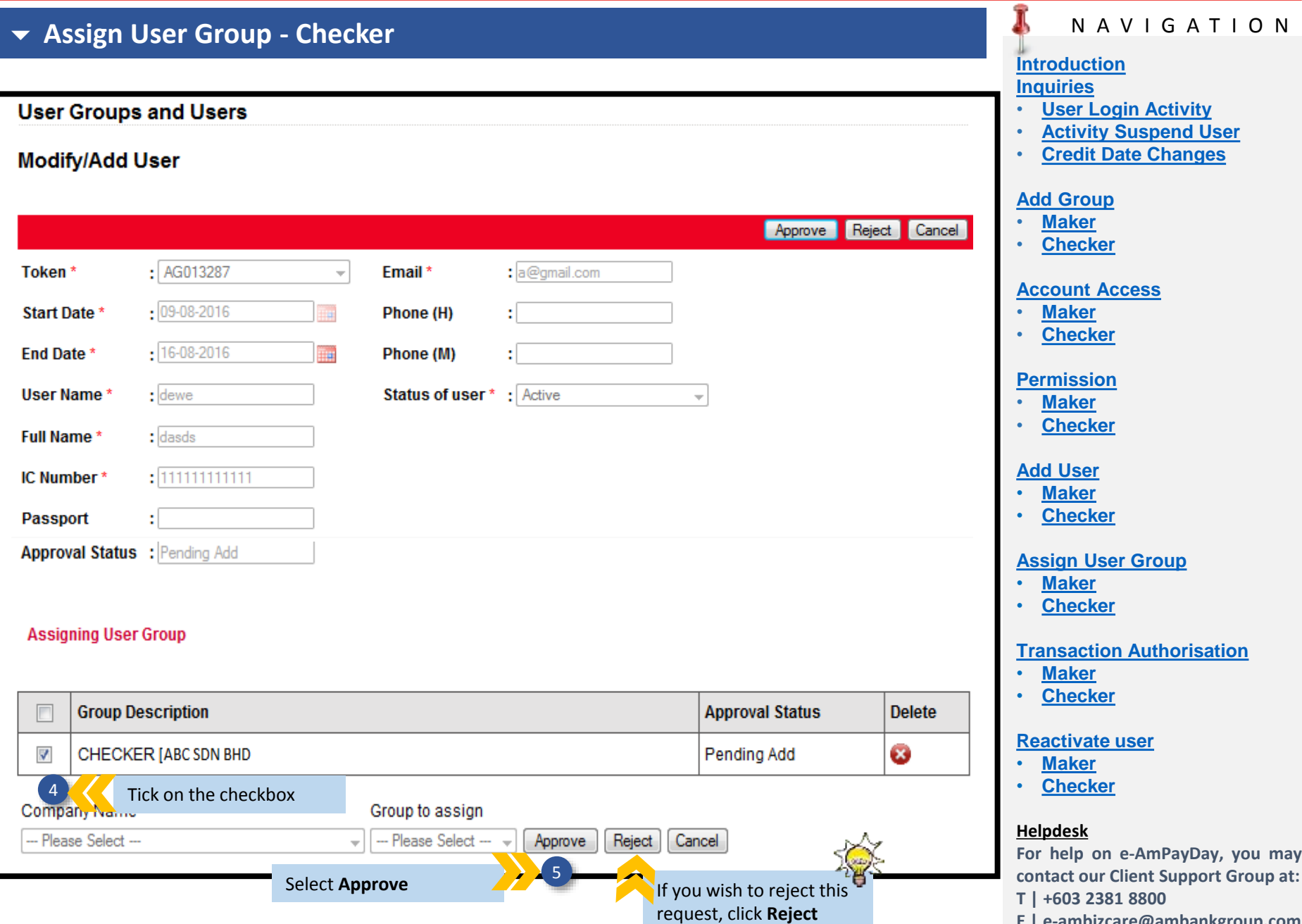

### **Assign User Group - Checker**

6 Selected user group assignation successfully approved 6 Conce request has been approved, system will

prompt "**Selected user successfully approved"**

### **User Groups**

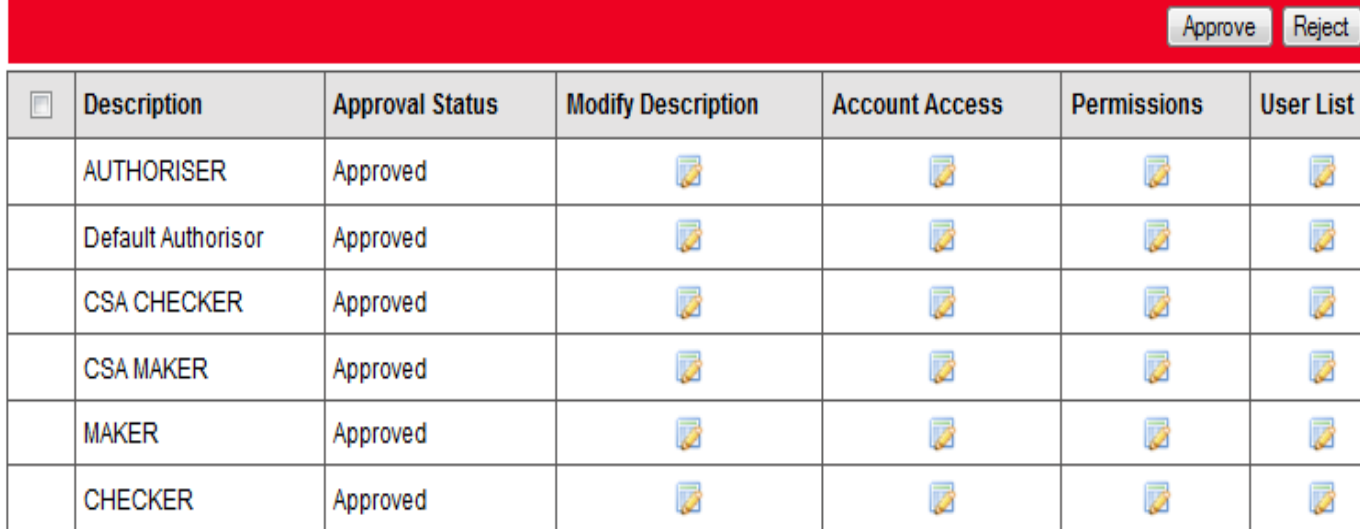

### N A V I G A T I O N

#### **[Introduction](#page-1-0) [Inquiries](#page-2-0)**

- **[User Login Activity](#page-2-0)**
- **[Activity Suspend User](#page-4-0)**
- **[Credit Date Changes](#page-6-0)**

### **[Add Group](#page-8-0)**

- **[Maker](#page-8-0)**
- **[Checker](#page-9-0)**

#### **[Account Access](#page-11-0)**

- **[Maker](#page-11-0)**
- **[Checker](#page-13-0)**

### **[Permission](#page-15-0)**

- **[Maker](#page-15-0)**
- **[Checker](#page-18-0)**

### **[Add User](#page-20-0)**

- **[Maker](#page-20-0)**
- **[Checker](#page-22-0)**

#### **[Assign User Group](#page-24-0)**

- **[Maker](#page-24-0)**
- **[Checker](#page-27-0)**

### **[Transaction Authorisation](#page-30-0)**

- **[Maker](#page-30-0)**
- **[Checker](#page-33-0)**

#### **[Reactivate user](#page-36-0)**

- **[Maker](#page-36-0)**
- **[Checker](#page-38-0)**

#### **Helpdesk**

**For help on e-AmPayDay, you may contact our Client Support Group at: T | +603 2381 8800**

<span id="page-30-0"></span>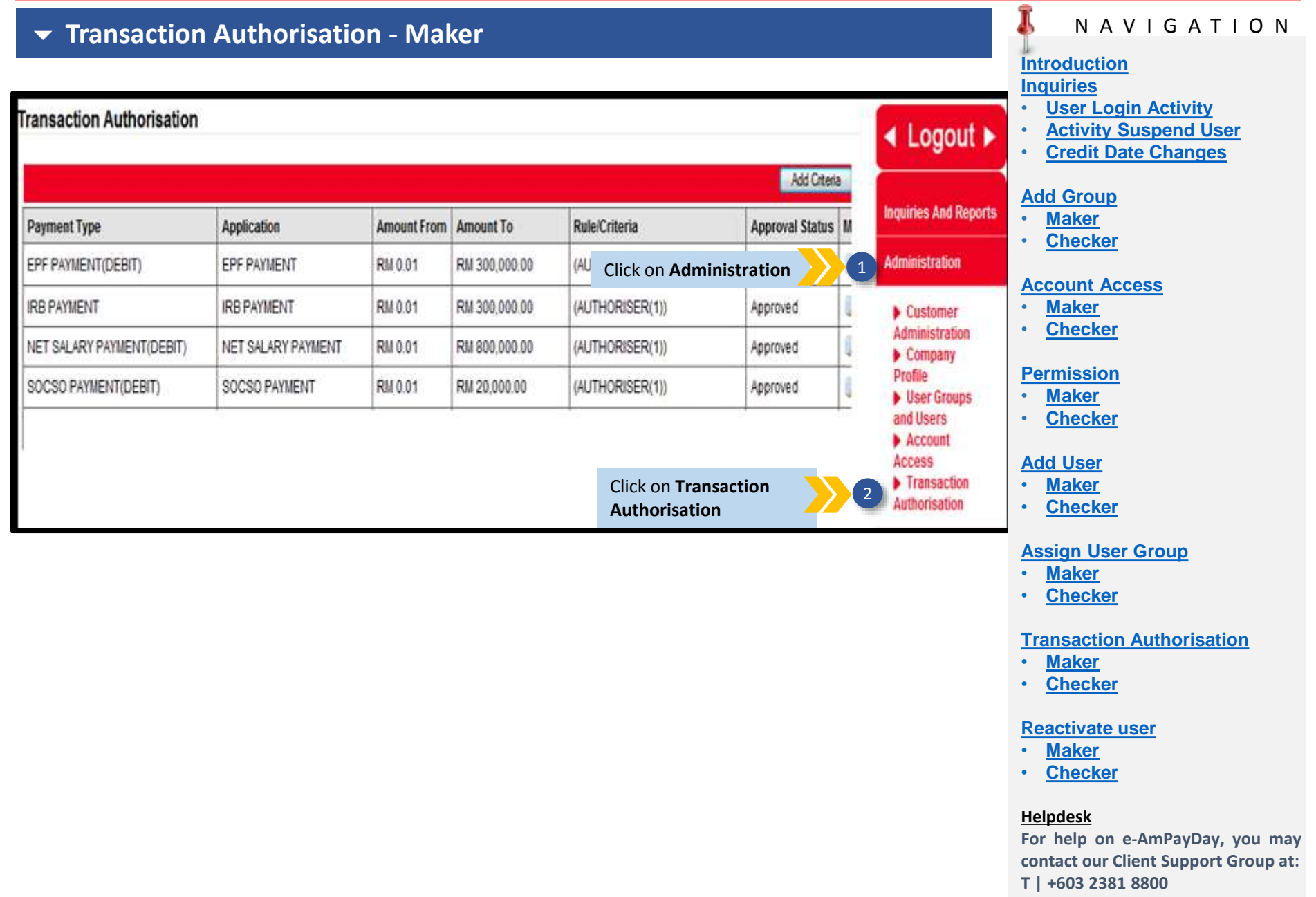

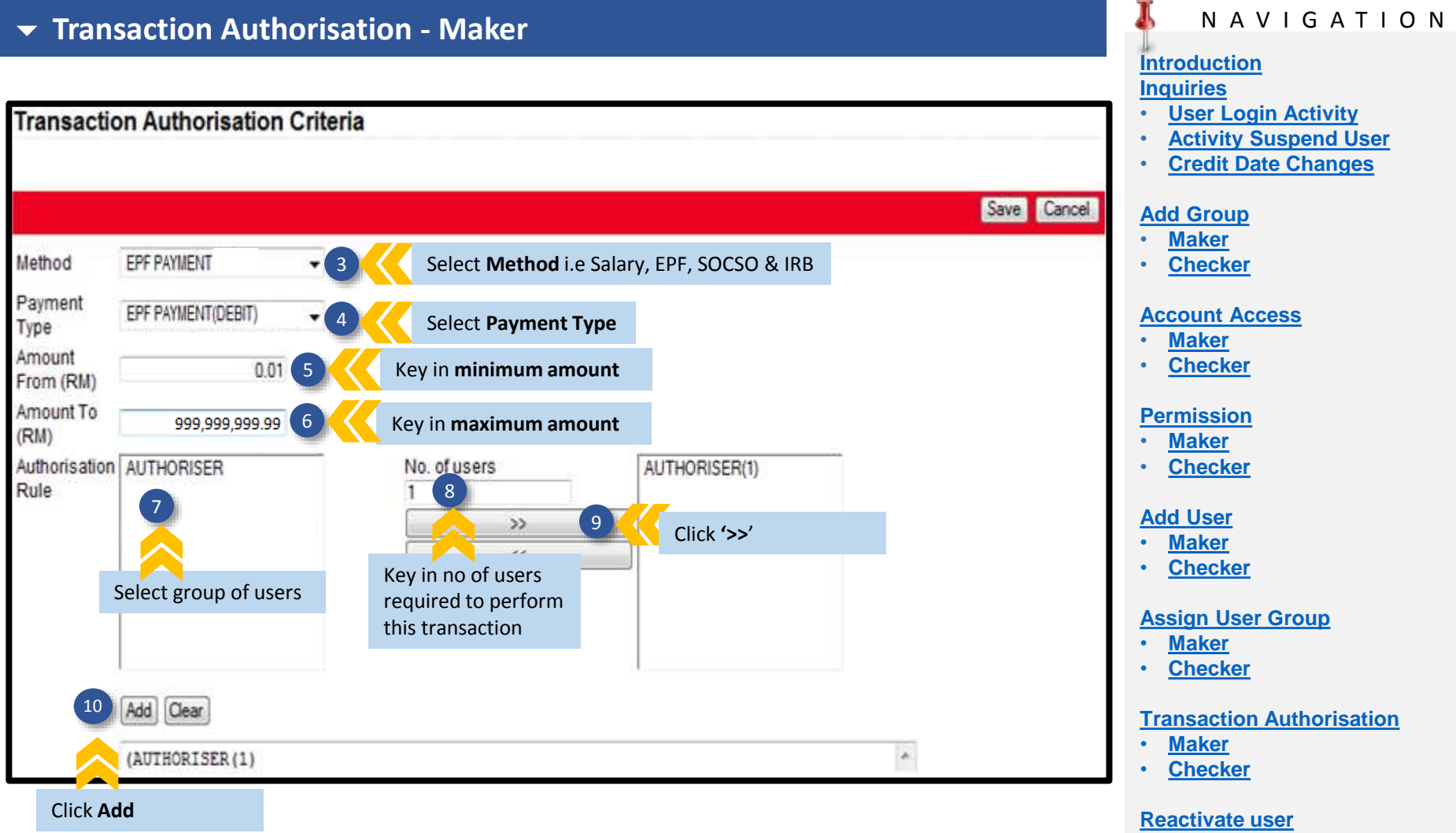

- **[Maker](#page-36-0)**
- **[Checker](#page-38-0)**

#### **Helpdesk**

**For help on e-AmPayDay, you may contact our Client Support Group at: T | +603 2381 8800**

### **Transaction Authorisation - Maker**

### **Transaction Authorisation**

· Transaction Authorisation Criteria successfully created

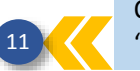

Once request has been saved, system will prompt **11 Y \*\*** "Transaction Authorisation Criteria successfully created"

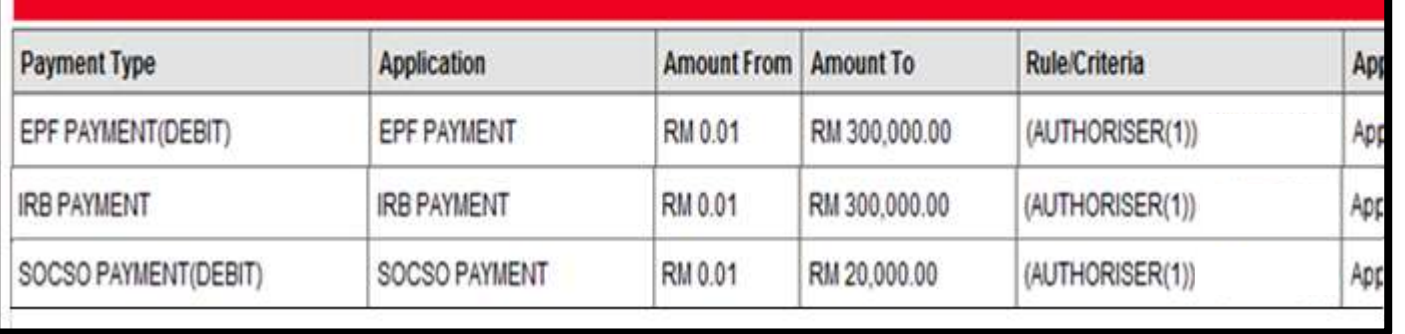

### N A V I G A T I O N

#### **[Introduction](#page-1-0) [Inquiries](#page-2-0)**

- **[User Login Activity](#page-2-0)**
- **[Activity Suspend User](#page-4-0)**
- **[Credit Date Changes](#page-6-0)**

### **[Add Group](#page-8-0)**

- **[Maker](#page-8-0)**
- **[Checker](#page-9-0)**

#### **[Account Access](#page-11-0)**

- **[Maker](#page-11-0)**
- **[Checker](#page-13-0)**

### **[Permission](#page-15-0)**

- **[Maker](#page-15-0)**
- **[Checker](#page-18-0)**

### **[Add User](#page-20-0)**

- **[Maker](#page-20-0)**
- **[Checker](#page-22-0)**

### **[Assign User Group](#page-24-0)**

- **[Maker](#page-24-0)**
- **[Checker](#page-27-0)**

### **[Transaction Authorisation](#page-30-0)**

- **[Maker](#page-30-0)**
- **[Checker](#page-33-0)**

### **[Reactivate user](#page-36-0)**

- **[Maker](#page-36-0)**
- **[Checker](#page-38-0)**

### **Helpdesk**

**For help on e-AmPayDay, you may contact our Client Support Group at: T | +603 2381 8800**

<span id="page-33-0"></span>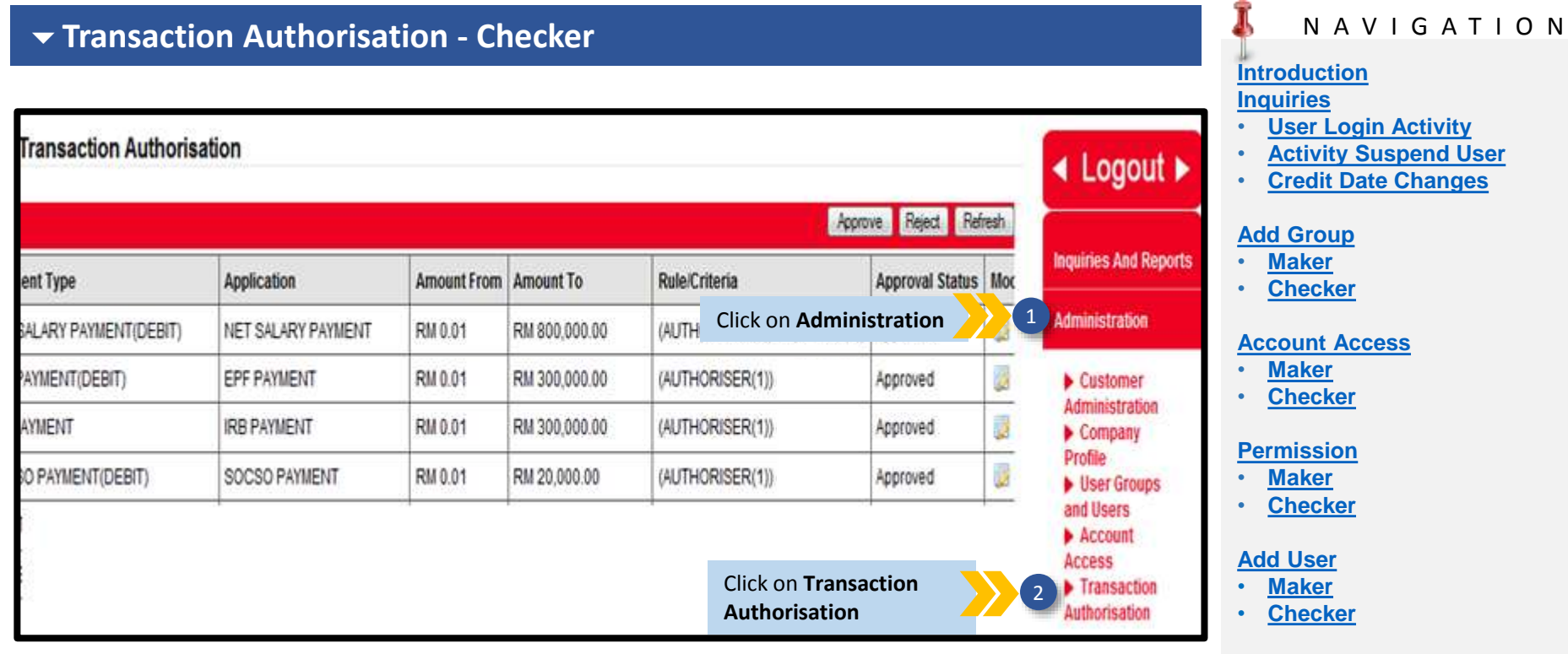

#### **[Assign User Group](#page-24-0)**

- **[Maker](#page-24-0)**
- **[Checker](#page-27-0)**

#### **[Transaction Authorisation](#page-30-0)**

- **[Maker](#page-30-0)**
- **[Checker](#page-33-0)**

#### **[Reactivate user](#page-36-0)**

- **[Maker](#page-36-0)**
- **[Checker](#page-38-0)**

#### **Helpdesk**

**For help on e-AmPayDay, you may contact our Client Support Group at: T | +603 2381 8800**

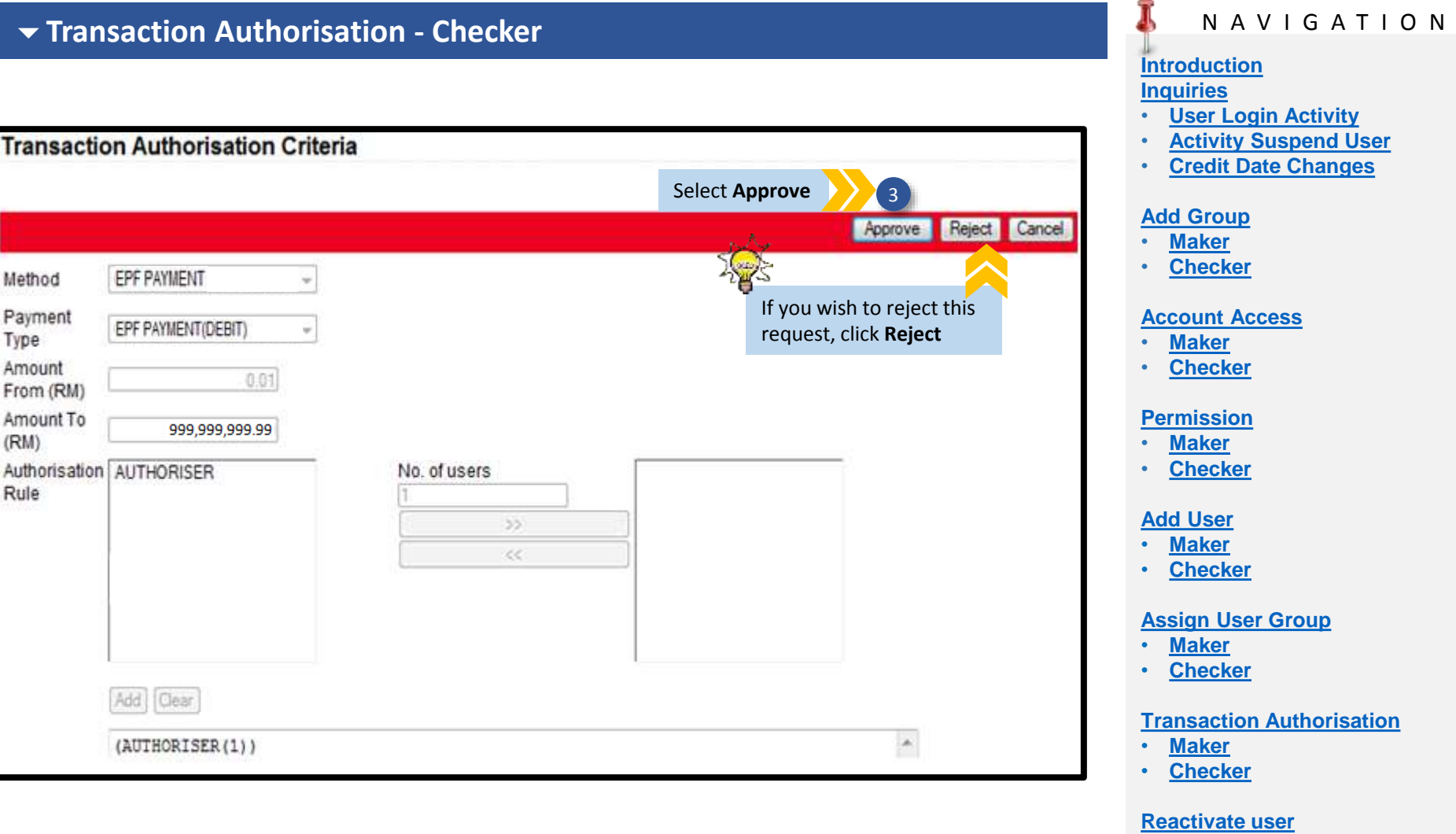

- **[Maker](#page-36-0)**
- **[Checker](#page-38-0)**

#### **Helpdesk**

**For help on e-AmPayDay, you may contact our Client Support Group at: T | +603 2381 8800**

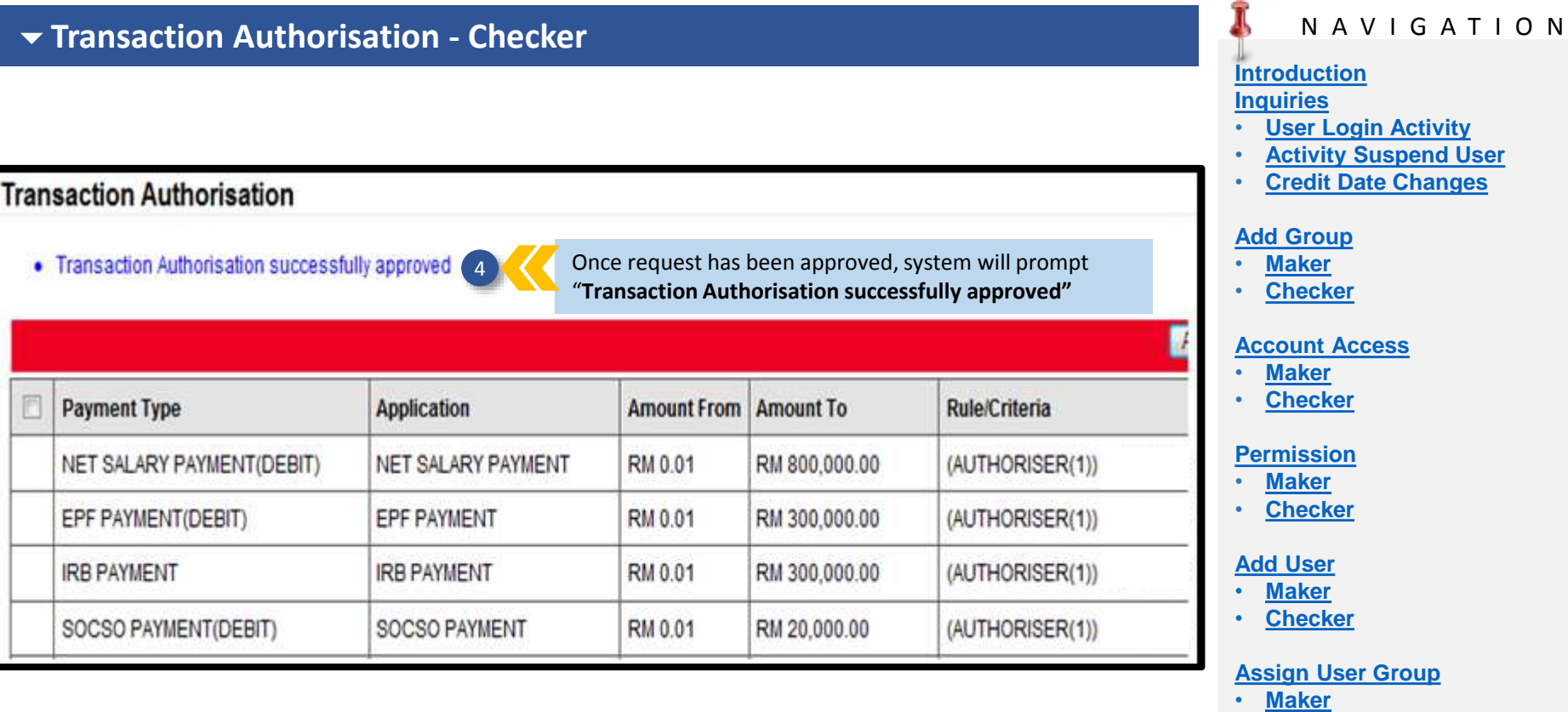

## • **[Checker](#page-38-0)**

**[Transaction Authorisation](#page-30-0)**

**Helpdesk**

• **[Checker](#page-27-0)**

• **[Maker](#page-30-0)** • **[Checker](#page-33-0)**

**[Reactivate user](#page-36-0)** • **[Maker](#page-36-0)**

**For help on e-AmPayDay, you may contact our Client Support Group at: T | +603 2381 8800**

#### <span id="page-36-0"></span>J N A V I G A T I O N **Reactivate user- Maker [Introduction](#page-1-0) [Inquiries](#page-2-0)** • **[User Login Activity](#page-2-0)** • **[Activity Suspend User](#page-4-0)** A **Group** Add Group  $\triangleleft$  Logout  $\triangleright$ • **[Credit Date Changes](#page-6-0) Description [Add Group](#page-8-0) User Groups Inquiries And Reports** • **[Maker](#page-8-0) Modify Description Delete Description Approval Status Account Access Permissions User List** • **[Checker](#page-9-0) Click on Administration** 2 1 Administration B Ø **AUTHORISER** Approved **[Account Access](#page-11-0)** Ø Ø Ø Ø  $\ddot{\bm s}$ Default Authorisor Approved Customer • **[Maker](#page-11-0) Administration** • **[Checker](#page-13-0)** Ø B Ø B  $\hat{\mathbf{z}}$ **CSA CHECKER** Approved  $\blacktriangleright$  Company Profile p Ø Click on **User Groups [Permission](#page-15-0) CSA MAKER** Approved 2 **Dear** Groups • **[Maker](#page-15-0) and Users** and Users Ø Ø **MAKER** Approved • **[Checker](#page-18-0)**  $\blacktriangleright$  Account **Access** Ø ø Ø ø **CHECKER** Approved Ø Transaction **[Add User](#page-20-0) Users Authorisation** • **[Maker](#page-20-0)** Add User • **[Checker](#page-22-0)** Modify User | User Groups **Status** IC No. **Token (Start Date - End Date) Approval Status Delete Name [Assign User Group](#page-24-0)** ø ø Ø • **[Maker](#page-24-0) FOON** Active 29/03/2012 - 29/03/2022 Approved • **[Checker](#page-27-0)** Ø Ø Ø **LEONG** Active 29/03/2012 - 29/03/2022 Approved Ø ø ⊗ **[Transaction Authorisation](#page-30-0) MALIANA** Active 30/03/2012 - 30/03/2022 Approved • **[Maker](#page-30-0)** ø ø Ø **XAVIER** Active 30/03/2012 - 31/03/2022 Approved • **[Checker](#page-33-0)**  $\ddot{\bm{s}}$ ø p Inactive 09/08/2016 - 16/08/2016 Pending Add dasds **[Reactivate user](#page-36-0)** 3 • **[Maker](#page-36-0)** • **[Checker](#page-38-0)** Click on **Modify User** icon for **Helpdesk** the inactive user.

**For help on e-AmPayDay, you may contact our Client Support Group at: T | +603 2381 8800**

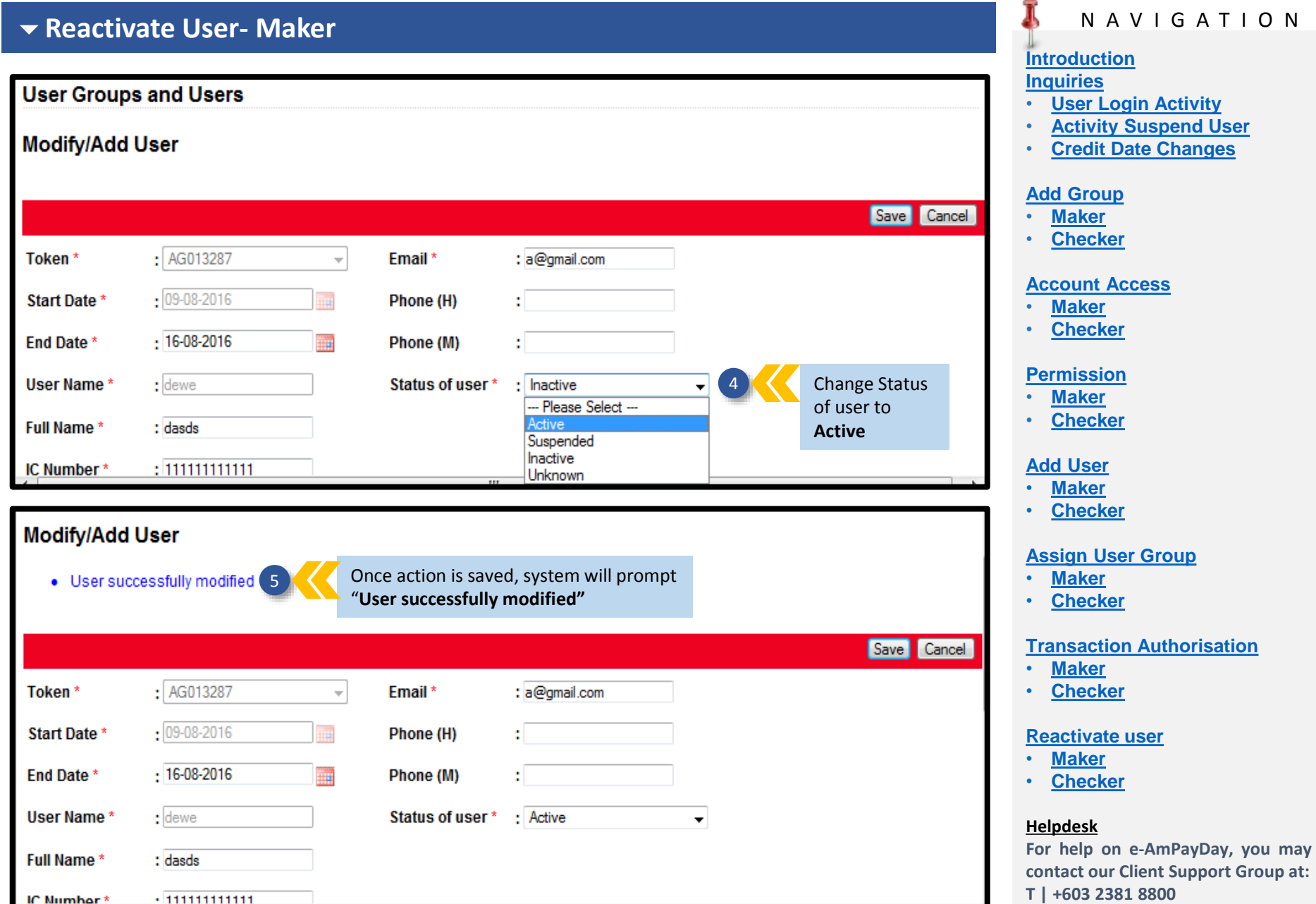

 $\overline{\mathbb{R}}$ 

 $\overline{\phantom{a}}$ 

#### <span id="page-38-0"></span>J N A V I G A T I O N **Reactivate User- Checker [Introduction](#page-1-0) [Inquiries](#page-2-0)** • **[User Login Activity](#page-2-0)** • **[Activity Suspend User](#page-4-0)** A **Group** Add Group  $\triangleleft$  Logout  $\triangleright$ • **[Credit Date Changes](#page-6-0) Description [Add Group](#page-8-0) User Groups Inquiries And Reports** • **[Maker](#page-8-0) Modify Description Description Approval Status Account Access Permissions User List Delete** • **[Checker](#page-9-0)** Click on **Administration** 2 2 1 **Administration** Ø Ø **AUTHORISER** Approved **[Account Access](#page-11-0)** Ø Ø Ø Ø  $\ddot{\bm s}$ Default Authorisor Approved Customer • **[Maker](#page-11-0) Administration** • **[Checker](#page-13-0)** Ø B Ø Ø € **CSA CHECKER** Approved  $\blacktriangleright$  Company **Profile** p Ø Click on **User Groups CSA MAKER [Permission](#page-15-0)** Approved User Groups 2 • **[Maker](#page-15-0) and Users** and Users Ø Ø **MAKER** Approved • **[Checker](#page-18-0)**  $\blacktriangleright$  Account **Access** ø Ø Ø ø ۵ **CHECKER** Approved Transaction **[Add User](#page-20-0) Authorisation** • **[Maker](#page-20-0) Users** Approve Reject • **[Checker](#page-22-0) Name Status** IC No. **Token (Start Date - End Date) Approval Status Modify User User Groups [Assign User Group](#page-24-0)** • **[Maker](#page-24-0) FOON** Active 29/03/2012 - 29/03/2022 Ø ø Approved • **[Checker](#page-27-0)** 29/03/2012 - 29/03/2022 ø ø **LEONG** Active Approved **[Transaction Authorisation](#page-30-0)** Ø ø MALIANA \_\_\_\_\_\_\_\_\_\_\_\_ Active 30/03/2012 - 30/03/2022 Approved • **[Maker](#page-30-0)** ø ø **XAVIER** Active 30/03/2012 - 31/03/2022 Approved • **[Checker](#page-33-0)** ø Inactive | 111111111111 10/08/2016 - 31/08/2016 Pending Add ø sasa **[Reactivate user](#page-36-0)** 3 • **[Maker](#page-36-0)** • **[Checker](#page-38-0)**

Click on **Modify User** icon

### **Helpdesk**

**For help on e-AmPayDay, you may contact our Client Support Group at: T | +603 2381 8800**

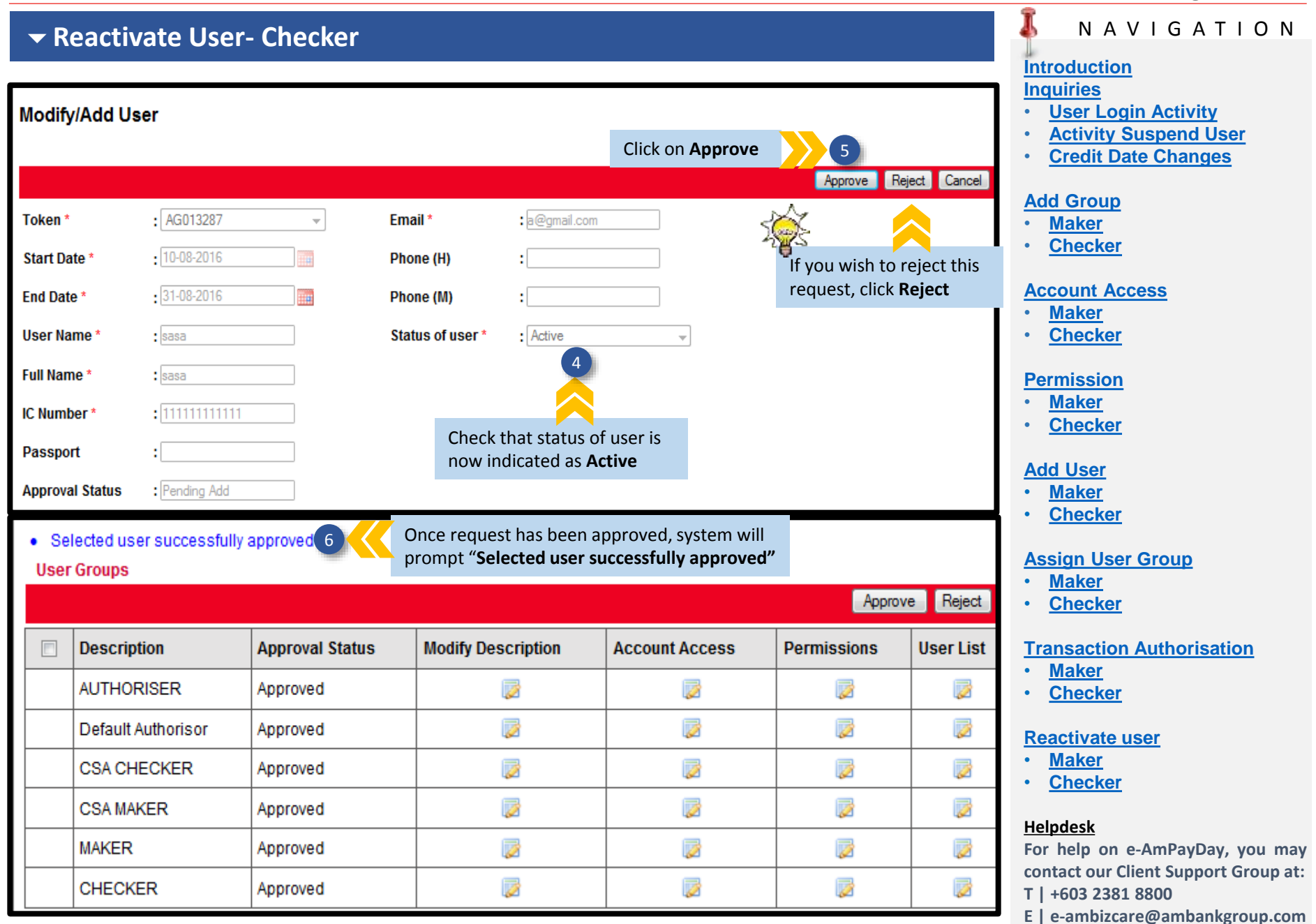